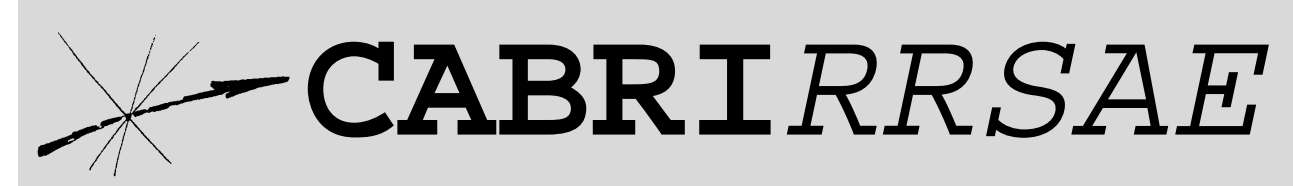

# Bollettino degli utilizzatori di CABRI-géomètre e di altri software matematici **Giugno** 1999 - N. 20

### SOMMARIO

#### **Cabri discusso**

• Valenza cognitiva delle funzioni di Cabri

#### **Come fare**

- Il secondo teorema di Euclide: un'animazione con Mathematica
- Scoprire con "Cabri" e le simmetrie
- "La riga proibita": Soluzione
- Problema n° 11,19,22
- Equitensione di figure con uso delle isometrie
- Giocando si impara

#### Indirizzo

**Bollettino CABRI**RRSAE **IRRSAE-**Emilia Romagna Via Ugo Bassi, 7 - 40121 Bologna Tel. (051)22.76.69 - Fax (051)26.92.21 E-mail: cabri@arci01.bo.cnr.it http://arci01.bo.cnr.it/cabri/ Gruppo di discussione: E-mail: cabrinews@arci01.bo.cnr.it

Fardiconto: http://arci01.bo.cnr.it/fardiconto/ Flatlandia: http://arci01.bo.cnr.it/cabri/flatlandia/

La versione elettronica del bollettino è consultabile a questo indirizzo: http://arci01.bo.cnr.it/cabri/rivista.html

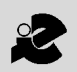

I.R.R.S.A.E. Emilia-Romagna

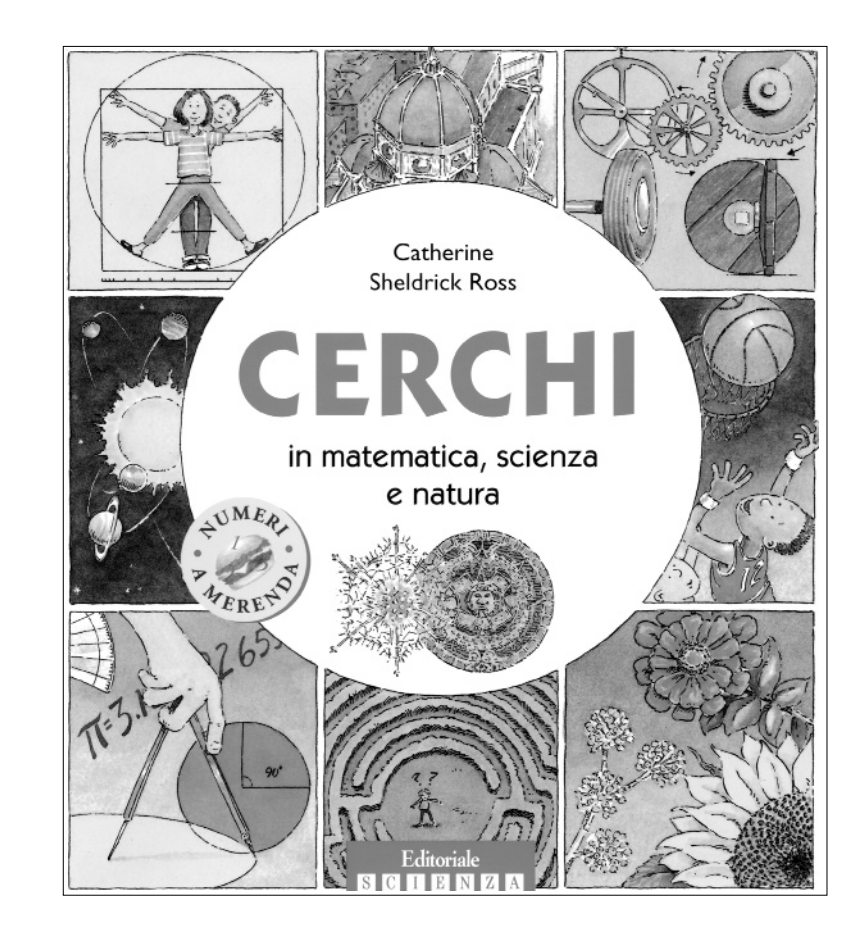

Cabri discusso

# **Valenza cognitiva delle funzioni di Cabri**

**Ambiguità connesse a certe costruzioni con riga e compasso e a certe definizioni**

*di Carmela Milone* S.M.S. "G. Recupero" - Catania

**N** ella didattica della geometria viene frequentemente utilizzato Cabri per l'eliminazione di stereotipi e per la "scoperta" di proprietà di una figura geometrica, ma esistono anche delle funzioni inusuali di Cabri:

#### *1) È possibile, guardando alla valenza cognitiva delle sue funzioni, sfruttarlo per:*

#### **a) verificare la correttezza di determinate costruzioni con riga e compasso** [6]:

il fatto che *Cabri non disegna archi, ma archi di circonferenza* può essere considerato positivo in quanto in costruzioni tipo: *"Dati due segmenti costruire il triangolo isoscele che ha il primo segmento come base e il secondo come lato obliquo"*, utilizzare (durante la costruzione) le circonferenze e non gli archi di circonferenza, consente di visualizzare sullo schermo, in corrispondenza ad un segmento scelto come base, non un triangolo, ma due. [Fig.1] *Il fatto di disegnare solo degli archi risulta dunque riduttivo per la visione della figura da costruire.*

Sarebbe possibile utilizzare una macro per la costruzione degli archi [COMPASS2.mac](1)(note in fondo) che consente di costruire il triangolo isoscele, così come si fa utilizzando riga e compasso, ma *il fatto di disegnare su un foglio da disegno solo degli archi, può risultare condizionato da informazioni inconsce*: \*…tracciare il primo arco in una ben determinata posizione (che intersechi l'asse del segmento) di un prestabilito semipiano …\*…tracciare il secondo arco in modo che intersechi il primo…." Fig.2

L'utilizzo degli archi inoltre può indurre i ragazzi a dimenticare che gli archi che vengono tracciati sono archi di circonferenza. L'uso della circonferenza si inquadra dunque in un "uso consapevole" di riga e compasso, non considerati come strumenti di precisione, ma "*recuperati alla logica che sta alla base del loro funzionamento "*[2].

**b) sancire la genericità degli oggetti geometrici** [6]: *Cabri pretende che sia dichiarata l'intersezione di due oggetti***,** perché tale intersezione sia utilizzabile in suc-

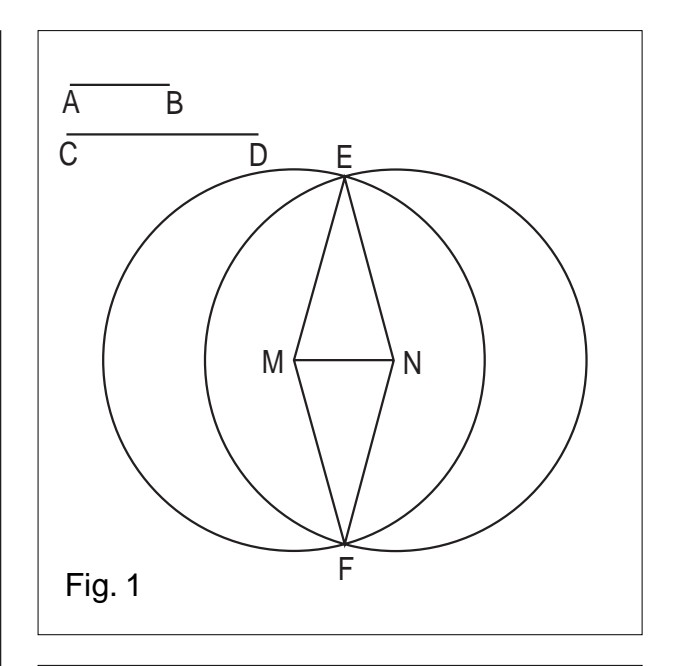

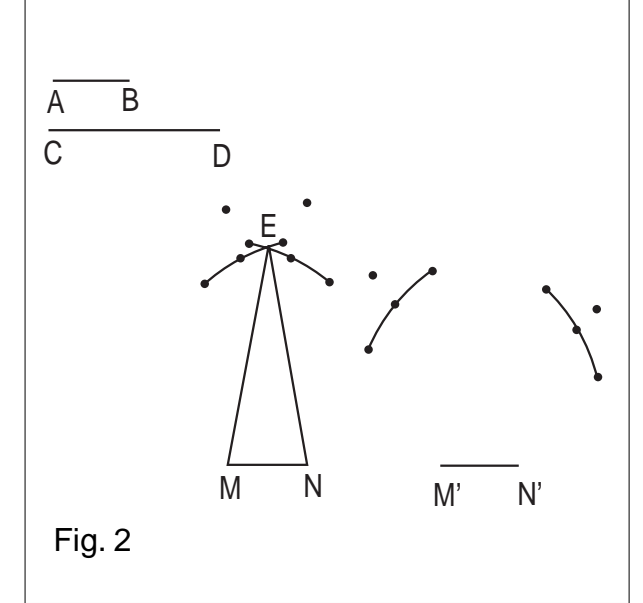

cessive costruzioni.

[In Cabri II o la dichiarazione viene richiesta esplicitamente dall'utente, ovvero, quando indichiamo il punto per una costruzione successiva, appare sullo schermo il messaggio *"punto in questa intersezione".*]

Ribadire l'importanza dell'esistenza di tale punto di intersezione serve a giustificare il fatto che, in base alla variabilità degli elementi base, la costruzione successiva può o no esistere (dal punto di vista concettuale ciò serve a sottolineare la genericità della posizione degli enti geometrici o di assegnazione della loro misura, in contrapposizione a quello che avviene su un foglio da disegno in cui le figure sono statiche e le misure non sono variabili).

In Cabri1.7, quando si richiede l'intersezione di una retta e di una circonferenza, che di fatto sullo schermo non hanno alcun punto di intersezione, appare un messaggio che informa della impossibilità dell'operazione *"al momento attuale*", mentre in Cabri II i punti di intersezione vengono costruiti ugualmente fra la retta e la

circonferenza e vengono visualizzati quando, al variare della posizione della retta o della circonferenza, o al variare del raggio della circonferenza, si è in presenza di configurazioni in cui i due oggetti si intersecano (forse, dal punto di vista concettuale, questa è la posizione più corretta, vista la genericità di retta e circonferenza, ma questa interpretazione è più adatta a ragazzi del biennio degli istituti superiori).

#### **2)** *È possibile svolgere una funzione di controllo utilizzabile in diversi contesti:*

#### **a)** *per validare determinate definizioni dei libri di testo:*

raggiungendo così i seguenti obiettivi: capacità di analisi di un testo, affinamento delle capacità espressive e argomentative e costruzione di un atteggiamento critico *"...L'esigenza di comunicare al programma un processo di costruzione, permette di caratterizzare l'oggetto geometrico (si ritrova la necessità della descrizione discorsiva dell'oggetto geometrico per la sua caratterizzazione)…"*[2]

• Proviamo ad esempio a disegnare con Cabri un trapezio isoscele accettando la definizione che più comunemente si trova sui libri di testo*: "Un trapezio si dice isoscele se ha i lati obliqui congruenti"*. Imponendo il parallelismo di due lati e poi l'eguaglianza degli altri due, otteniamo non solo un trapezio isoscele, ma anche ... un parallelogramma.[Fig. 3] Il fatto di dover risolvere questa situazione ambigua ci porta ad ulteriori considerazioni riguardanti, oltre che le relazioni fra trapezio isoscele e parallelogramma, anche altre definizioni di trapezio isoscele e di trapezio [5].

- Esasperando il discorso di analisi delle definizioni, si può anche provare a costruire il deltoide a partire da alcune definizioni che si trovano sui libri di testo:

- "Il deltoide è un quadrilatero che ha due coppie di lati consecutivi uguali". [Fig. 4]

- "I deltoidi sono quadrilateri che hanno i lati consecuti-

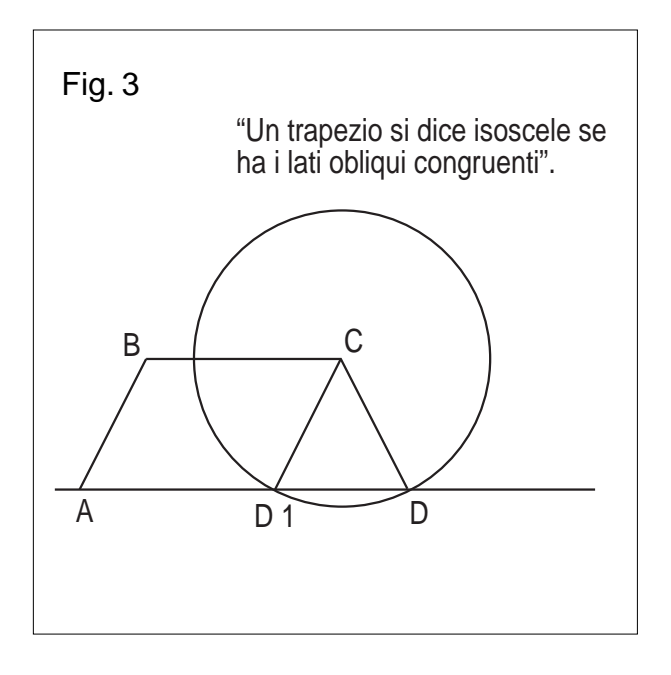

vi congruenti a due a due". [Fig. 5]

• La discussione su certe definizioni riportate su qualche libro di testo: *"Il rettangolo è un parallelogramma che ha tutti e quattro gli angoli retti"*, favorisce delle osservazioni. Nella costruzione di detto rettangolo, quando, dopo aver costruito il parallelogramma, si impone che un angolo sia retto, anche gli altri angoli diventano retti [Fig. 6], quindi nella definizione ci sono condizioni sovrabbondanti. Considerazioni analoghe si possono

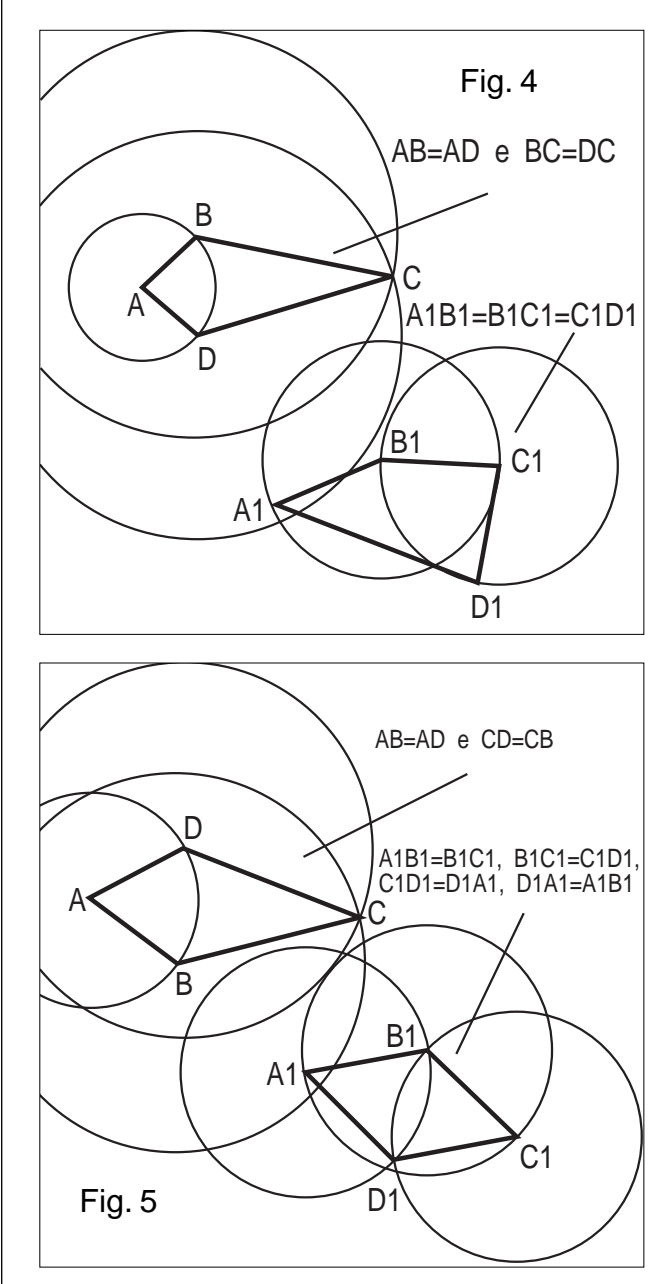

ripetere per la definizione *"Un triangolo si dice rettangolo se ha un angolo retto e due acuti".* [Fig*. 7*]

**b) per validare una "figura geometrica" ovvero per ribadire la differenza fra disegno e costruzione geometrica:**

il Cabri ci aiuta a "vedere" al di là di ciò che "si vede" con gli occhi, cioè a notare la differenza fra ciò che "è" e ciò che "appare". Se disegniamo un quadrato "ad occhio", cercando di realizzare con precisione delle linee "diritte", il risultato è un disegno che percepiamo

come quadrato, ma in effetti rappresenta la componente figurale del concetto di quadrato. Tale disegno, per rappresentare effettivamente un quadrato, deve anche man-

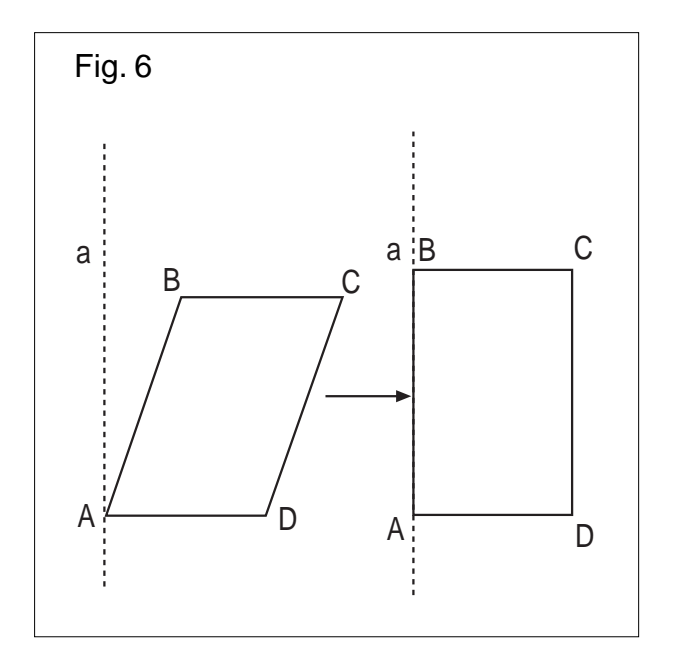

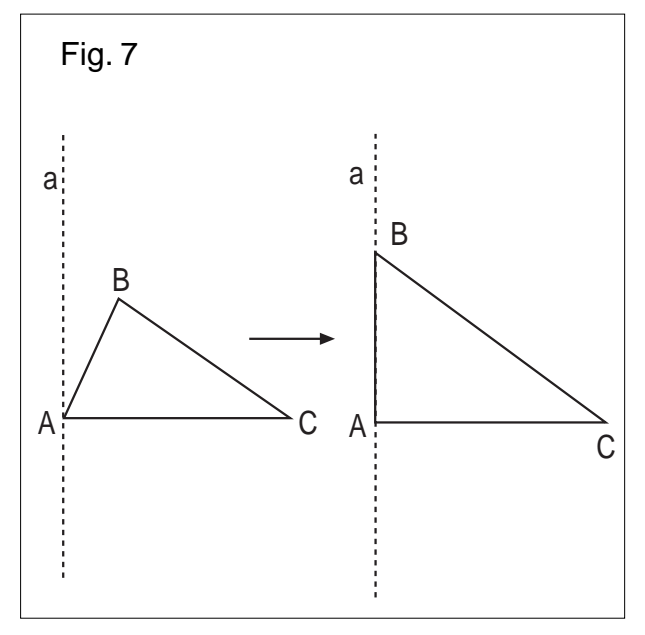

tenere quelle caratteristiche che lo definiscono. [Fig. 8] La validazione può essere effettuata con Cabri, attraverso la funzione di trascinamento. [1] [2]

Questo tipo di funzione di controllo può essere sfruttato anche per:

• distinguere fra le proprietà di una figura quelle che la caratterizzano univocamente.

Sulla base delle esperienze proposte dalle colleghe E. Lanzi e A. Pesci, durante il 2° Internuclei della Scuola dell'Obbligo [3], si può realizzare un'attività in classe articolata in due fasi:

- Disegnato un rombo con Cabri, si fanno ricavare ai ragazzi le proprietà dei lati, degli angoli, delle diagonali che sono invarianti al variare del rombo per trascinamento dei suoi vertici e se ne può fare un elenco: Il rombo è un quadrilatero che ha:

- i lati congruenti;
- le diagonali perpendicolari;

le diagonali che si dimezzano;

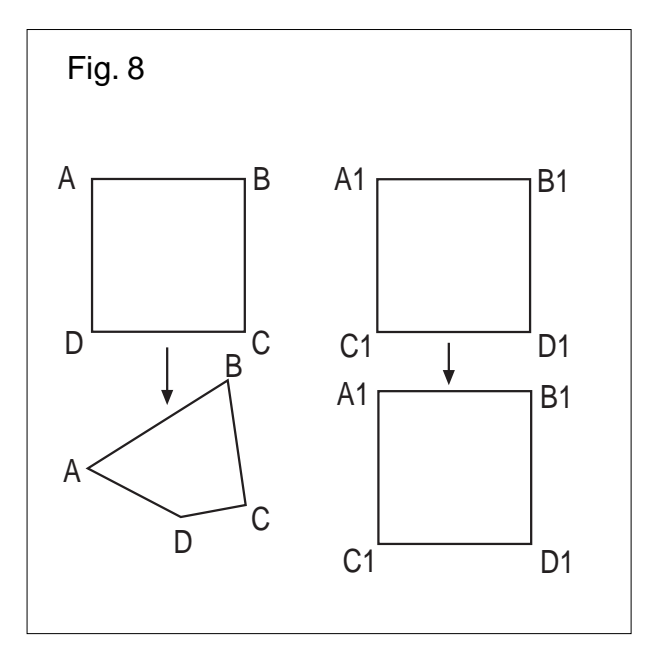

gli angoli opposti congruenti;

i lati opposti paralleli;

- Si chiede ai ragazzi di verificare quali di queste proprietà (prese singolarmente) individuano univocamente un rombo, cioè si possono considerare caratterizzanti. Successivamente si potrebbe vedere se queste proprietà, opportunamente accoppiate, possono caratterizzare un rombo.

• smascherare paradossi geometrici quali: [4] [7]

*"Un angolo retto può essere uguale ad un angolo ottuso"*;

*"Tutti i triangoli sono isosceli"*;

*"Per un punto fuori da una retta si possono condurre due perpendicolari alla retta stessa"*;

*"Tutti gli angoli sono congruenti"*;

*"Se un quadrilatero ha due lati opposti AB e CD congruenti, gli altri due sono paralleli"*.

#### (1) COMPASS.mac

*Dato un punto (centro), gli estremi di un segmento (raggio) e un altro punto (direzione), disegna l'arco di circonferenza avente centro nel primo punto e raggio uguale al segmento dato; tale arco è possibile spostarlo sulla circonferenza muovendo l'ultimo punto.*

Segmento AB Punti C e D Circonferenza di raggio AB e centro C Semiretta di origine C e passante per D Intersezione fra semiretta e circonferenza e sia E Punto medio di EC e sia F Punto medio di EF e sia G Circonferenza di centro E e passante per G

Intersezione delle due circonferenze e siano M ed N Arco MEN

*Oggetti iniziali:* punto C, estremi di AB e punto D *Oggetti finali:* arco MEN

#### **Bibliografia**

[1] Colette Laborde, *Cabri-Géomètre ou un nouveau rapport à la géomètrie*, XVII Convegno UMI-CIIM, NUMI, Suppl. al n.8-9, 1995, 59.74.

[2] Mariotti M. A., *Costruzioni in geometria: alcune riflessioni*, L'insegnamento della matematica e delle scienze integrate, Vol. 19B, n.3, giugno 1996.

[3] Elena Lanzi e Angela Pesci, *Un'analisi a priori dell'utilizzo di Cabri nella scelta di proprietà per definire figure: il caso del rettangolo*, Atti del 2° Internuclei Scuola dell'Obbligo, Università di Parma.1997.

[4] Italo Ghersi, *Matematica dilettevole e curiosa,* Hoepli, pp. 561/569.

[5] Michele Cipolla, *Matematica ricreativa,* pag.524, in Enciclopedia delle Matematiche Elementari e Complementi, vol. III, parte II.

[6] Carmela Milone, *Strategie 'anche informatiche' per superare ostacoli di apprendimento della geometria*, Bollettino Mathesis della sezione di Catania, 12 gennaio 1998, anno III, numero1.

[7] Carmela Milone, *Paradossi geometrici*, Bollettino di Cabrirrsae, giugno 1998, N.16.

Corsi e Seminari

Da Martedì 24 Agosto (ore 9.00) a Venerdì 27 Agosto 1999 (ore12.00) si terrà a Paderno del Grappa (TV) presso gli Istituti Filippin, il XXVIII SEMINARIO NAZIONALE del centro "UGO MORIN" sull'argomento LA MATEMATICA IERI E OGGI. E DOMANI?

Sono previste conferenze generali al mattino con l'intervento di docenti universitari e workshop pomeridiani, coordinati da docenti di scuola secondaria, sull'uso dei software Cabri e Logo, sulle applicazioni didattiche della multimedialità e sulla navigazione in internet. Per informazioni:

crdm@filippin.it

http://www.filippin.it/morin

Dal 13 al 18 Settembre 1999 si svolgeranno a Napoli, nel Complesso Universitario di Monte S.Angelo (Fuorigrotta), dell'Università degli Studi di Napoli "Federico II", i lavori del XVI Congresso UMI.

Vi saranno conferenze generali, comunicazioni e tavole rotonde, su argomenti attuali riguardanti vari aspetti della matematica. Le comunicazioni saranno presentate nell'ambito di gruppi di sezioni che fanno riferimento ai quattro gruppi nazionali del CNR e nell'ambito di due ulteriori sezioni dedicate rispettivamente alla **Storia delle Matematiche** e alla **Didattica della Matematica**.

Per informazioni: Tel. 081/675722

E-mail: congrumi@matna2.dma.unina.it

Come fare

media<br>superio

## **Il secondo teorema di Euclide: un'animazione con Mathematica**

#### *di Manuela Piraccini*

Borsista Post-Dottorato, Università di Padova

**L** a dimostrazione che verrà descritta, riguarda il Secondo Teorema di Euclide ed utilizzerà il software *Mathematica* versione 3.0*,* col quale è stata implementata un'animazione. Questo per rendere più vivace l'insegnamento e l'apprendimento.

Il software *Mathematica* richiede in media un notevole tempo di apprendimento, paragonabile a quello che si deve impiegare per usare bene un linguaggio di programmazione. Tuttavia le sue caratteristiche grafiche e le sue notevolissime potenzialità ne fanno un programma che può essere di notevole aiuto nell'insegnamento della matematica, anche se in questa fase evolutiva sembra essere maggiormente destinato ai docenti, più che agli studenti della scuola secondaria superiore.

Verrà ora presentata l'animazione sopra citata, che è rivolta a tutti i docenti che vorranno utilizzarla nelle loro classi, senza dover avere delle conoscenze specifiche del software *Mathematica.*

In sostanza si tratterà di osservare che la visualizzazione mostrata sfrutta due fatti elementari:

1) l'area di una figura piana non varia per traslazione;

2) l'area di un parallelogramma non varia facendo scorrere un lato sulla retta di appartenenza.

Ricordiamo l'enunciato del teorema in esame:

In ogni triangolo rettangolo il quadrato costruito sull'altezza relativa all'ipotenusa è equivalente al rettangolo che ha per dimensioni le proiezioni dei cateti sull'ipotenusa.

Per prima cosa, cancelliamo ogni precedente assegnazione:

Clear["Global`\*"]

Introduciamo il valore dell'altezza relativa all'ipotenusa, ricordando che l'animazione fornisce visualizzazioni corrette a patto che sia  $h \geq 1$ , cioè il cateto di sinistra in figura sia minore o uguale al cateto di destra. Infatti h deve essere maggiore o uguale ad 1 per come è stata costruita la figura di base; inoltre si consiglia di scegliere h minore o uguale a 3, per una visione completa a livello schermo.

```
h = Input["Introduci l'altezza h 
relativa all'ipotenusa (1 ≤ h ≤ 3):"]
```
Si costruisce la figura di base: xb:=h\*h;  $f:=xb-h;$ quad1 = Graphics[ Line $\{ {\{-1,0\},\{0,h\},\{-h,h+1\},\{-h-1,1\},\{-1,0\}}\}$ ]; quad2 = Graphics[ Line $[\{(0,h),\{xb,0\},\{xb+h,xb\},\{h,xb+h\},\{0,h\}]\}$ ; quad3 = Graphics[ Line[ $\{(-1,0),\{xb,0\},\{xb,-xb-1\},\{-1,-xb-1\},\{1,0\}\}]$ ]; poligono1 = Graphics[ {RGBColor[1,1,0], Polygon[{{0,0},{xb,0},{xb,-1},{0,-1}}]}]; poligono2 = Graphics[ {RGBColor[1,0,0], Polygon[{{0,0},{h,0},{h,-1},{0,-1}}]}];  $lineal = Graphics[Line[{0,h},{0,-xb-1}]];$  $linea2 = Graphics[Line[{{-1,-1}, {xb,-1}}]];$ (\* figura base \*)

```
figurabase:=
Table[Show[{quad1,quad2,quad3,linea1,linea2,poligono1,
  Graphics[{RGBColor[1,0,0],
  Polygon[{{0,0},{h,0},{h,h},{0,h}}]}]},
AspectRatio -> Automatic,
ImageSize -> {400,400}], {t,0,0,1}]
```
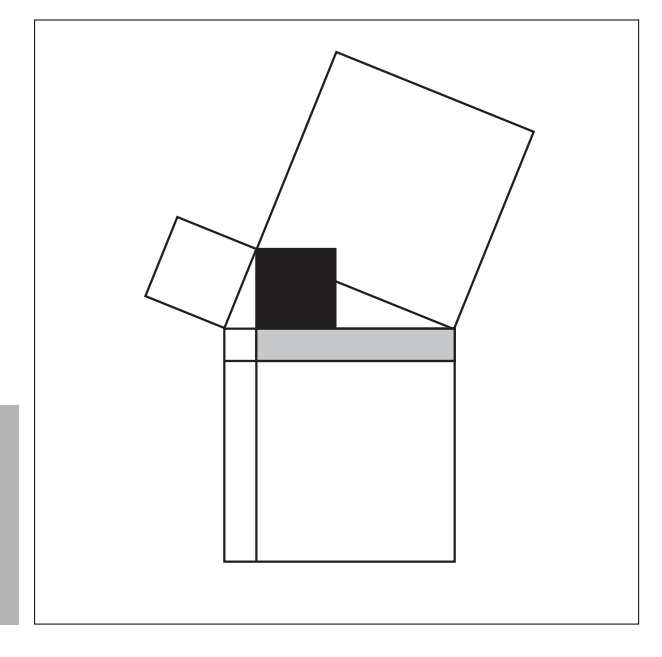

**6**

Si trasla ora il quadrato dell'altezza sul rettangolo che ha per lati le proiezioni dei cateti sull'ipotenusa: animazione1 :=

```
Table[Show[
  {quad1, quad2,quad3,linea1,linea2,poligono1,
  Graphics[{ RGBColor[1,0,0],
  Polygon[{{0,-t},{h,-t},{h,h-t},{0,h-t}}]}]},
AspectRatio -> Automatic,
ImageSize -> {400,400}], {t,0,1,0.05}]
```
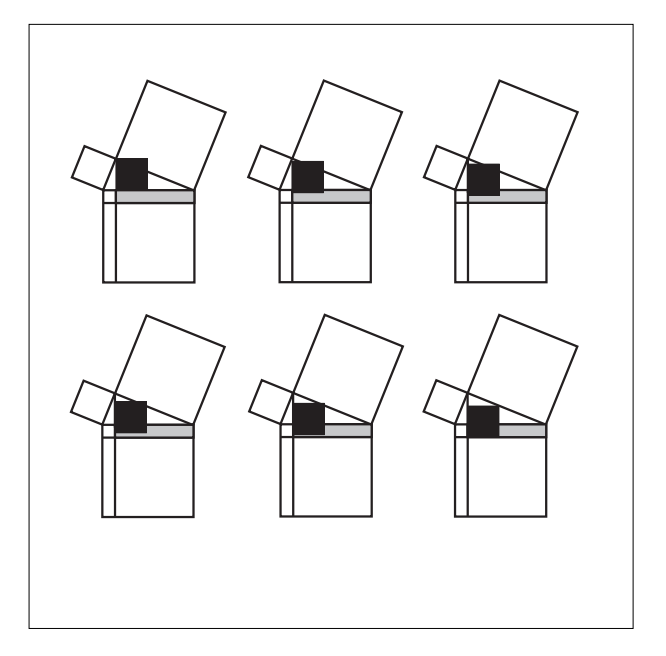

Il quadrato si è sovrapposto in parte al rettangolo. Faremo scorrere un lato della parte del quadrato rimasto esterno al rettangolo sulla retta di appartenenza, e sfrutteremo un teorema sui poligoni equivalenti: un parallelogramma ed un rettangolo aventi basi ed altezze relative uguali sono equivalenti.

```
animazione2 :=
Table[Show[
```
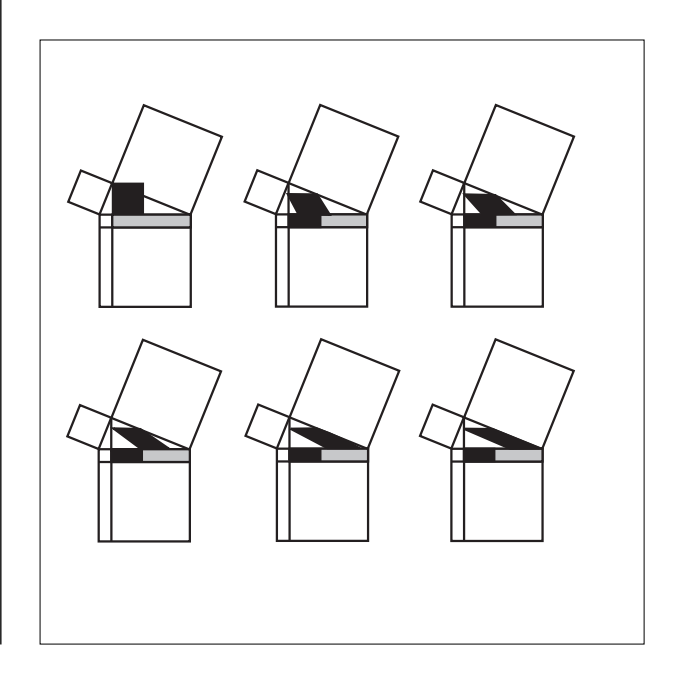

```
{quad1,quad2,quad3,poligono1,poligono2, 
  linea1,linea2,
  Graphics[{RGBColor[1,0,0],
  Polyqon[{t,0},{h+t,0},{h,h-1},{0,h-1}]}]AspectRatio -> Automatic,
ImageSize -> {400,400}], {t,0,f,f/20}]
```
Il rettangolo si è così trasformato in un parallelogramma di uguale area. Ora, in modo analogo, trasformeremo questo parallelogramma in un altro equivalente, facendo scorrere, come prima, un lato sulla retta di appartenenza.

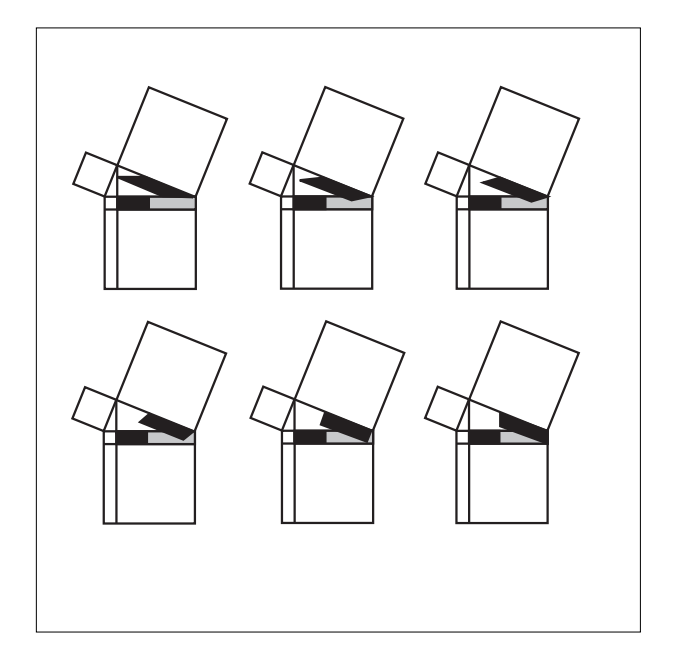

```
animazione3 :=
Table[Show[
  {quad1,quad2,quad3,poligono1,poligono2,
linea1,linea2,
  Graphics[{ RGBColor[1,0,0],
  Polygon[\{(t,-((h-1)/f)t+h-1\}],
  {f+t,-((h-1)/f)(f+t)+h-1}, {xb,0}, {h,h-1}]}]AspectRatio -> Automatic,
ImageSize \rightarrow \{400, 400\}, \{t, 0., h, h/20\}
```
Infine faremo scorrere il lato sinistro del parallelogramma sulla retta di appartenenza ed occuperemo l'intero rettangolo:

```
animazione4 :=
Table[Show[
   {quad1,quad2,quad3,poligono1,poligono2,
linea1,linea2,
  Graphics[{ RGBColor[1,0,0],
  Polyqon[{h,h-1-t},{h,h-2-t},{xb,-1},{xb,0}]]]AspectRatio -> Automatic,
ImageSize \rightarrow \{400, 400\}, \{t, 0., h-1., (h-1)/20\}
```
Per ottenere un'animazione completa da presentare ai ragazzi, basterà chiamare le quattro animazioni in

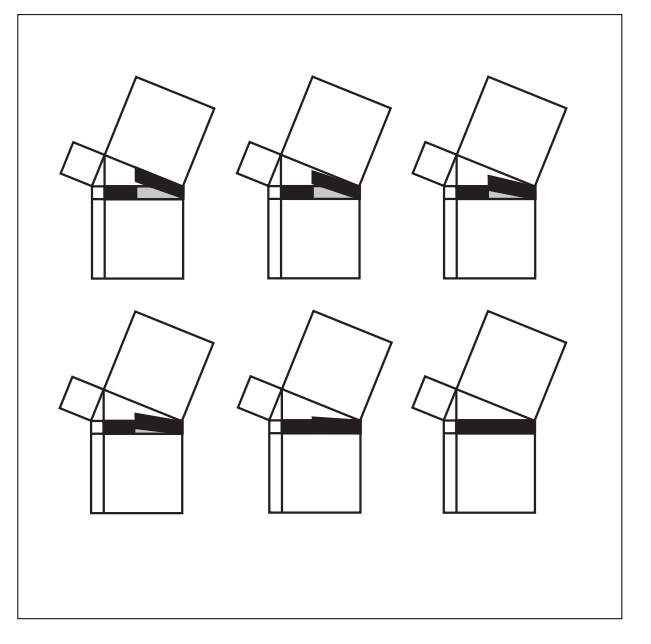

sequenza e scegliere Animate Selected Graphics dal menu Cell dopo aver selezionato tutti i fotogrammi ottenuti:

animazione1; animazione2; animazione3; animazione4

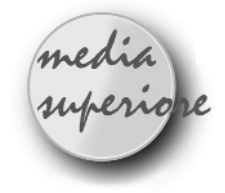

# **Scoprire con Cabri e le simmetrie**

### *di Alfio Grasso*

I.P.I.A. "Majorana" Giarre - Catania

**C** abri innanzi tutto e le simmetrie costituiscono significativi strumenti d'indagine in geometria. Tali mezzi coinvolgono attivamente i giovani, ed il metodo euristico è fondamentale per la formazione dello spirito scientifico, come sostengono anche, significativamente, Archimede e Galois. Il primo chiarisce ad Eratostene, famoso bibliotecario di Alessandria, che il segreto delle sue scoperte è, in primo luogo, **l'intuizione del risultato** ottenuto col cosiddetto "metodo meccanico", ripreso ed espresso in forma geometrica dagli "indivisibili" di Cavalieri, che comportava considerazioni di carattere dinamico. Il secondo nelle "Memorie di analisi pura" afferma: "Si crede generalmente che le Matematiche siano una successione di

**7**

deduzioni. Al contrario una teoria nuova è assai più **la ricerca** della verità che la sua espressione". lnoltre le simmetrie, le trasformazioni in generale, costituiscono potenti metodi dimostrativi.

#### **I) Obiettivi:**

1. Dimostrare che la somma delle distanze di un punto della base di un triangolo isoscele dagli altri lati è uguale all'altezza condotta da uno dei vertici della base.

2. Provare che la somma delle distanze di un punto interno ad un triangolo equilatero dai lati è uguale ad un'altezza.

#### **Prerequisiti:**

Triangolo isoscele, simmetria assiale, rombo, distanza tra due rette parallele.

#### **Svolgimento:**

Innanzi tutto denoto i comandi della barra degli strumenti di Cabri II fra parentesi ed in corsivo, e separo con

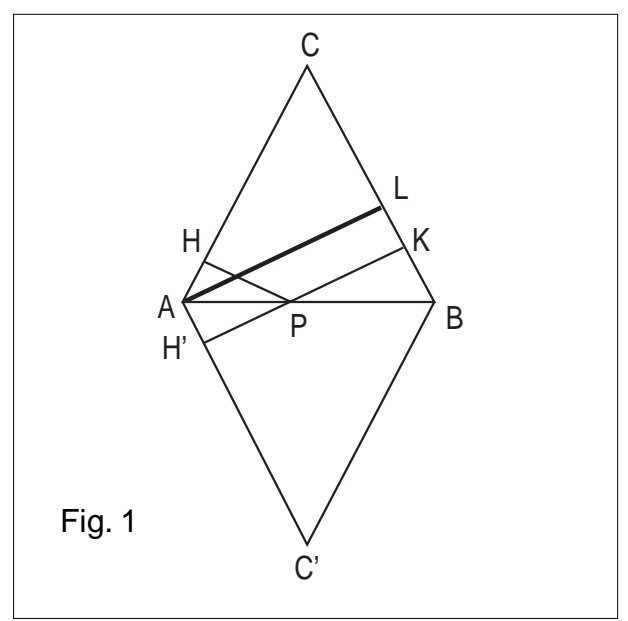

lo "slash" le opzioni del menu e le voci al loro interno. In particolare con *(visualizza/nomi)* indico gli oggetti e con *(disegna/mostra/nascondi)* li nascondo o li mostro. Non segnalo nuovamente un'azione ripetuta.

Costruisco un triangolo isoscele ABC di base AB come segue: (figura l)

- 1) Retta r *(rette/retta);*
- 2) punti A e B su r *(punti/punto su un oggetto);*
- 3) segmento AB *(rette/segmento);*
- 4) asse a del segmento AB *(costruisci/asse);*
- 5) punto C su a;

**8**

6) segmenti AC e BC.

Per ottenere, in seguito, il triangolo equilatero e dimostrare la seconda proprietà procedo come sotto indicato. • circonferenza c di centro A e raggio AB *(curve/circonferenza);*

- punto D sul segmento AC;
- parallela d per D ad AB *(costruisci/ parallela);*
- intersezione E fra d e BC;
- segmento DE;
- punto P sul segmento DE;
- perpendicolari p e q per P, rispettivamente ad AC' e BC *(costruisci/perpendicolare);*
- intersezioni H e K di p con AC e q con BC;
- segmenti PH e PK;
- perpendicolare t per P ad AB;
- intersezione Q di t con AB;
- segmento PQ;
- perpendicolare h per C ad AB;
- intersezione M di h con DE;
- segmento CM.

Sovrappongo adesso D ad A e lascio visibili solo ABC, PH e PK.

A questo punto muovo P e chiedo ai giovani qualche suggerimento sulla somma dei segmenti PH e PK, eventualmente facendone scrivere le misure *(misura/distanza).*

Continuo a variare la posizione di P. Viene osservato che se P coincide con A o con B, PH+PK è uguale alla altezza condotta per uno dei vertici della base, A per esempio. Altezza che costruisco tracciando per A la perpendicolare s a CB, determinando l'intersezione L di s con la retta CB e disegnando il segmento AL.

L'osservazione precedente e la somma delle misure di PH e PK, suggeriscono che PH+PK=AL. Proviamolo utilizzando la simmetria assiale (Problema di Erone : si veda Alfio Grasso su CABRI*RRSAE* n. 10).

Costruisco C' e H', simmetrici nell'ordine di C ed H rispetto ad AB *(costruisci/simmetrico),* e traccio i segmenti AC', BC' e PH' che sono uguali ad AC, BC e PH perché rispettivamente loro simmetrici. AC'BC è dunque un rombo avendo i lati uguali e HP+PK=H'P+PK. Inoltre PH' è perpendicolare ad AC'. In un'isometria rette perpendicolari si trasformano in rette perpendico-

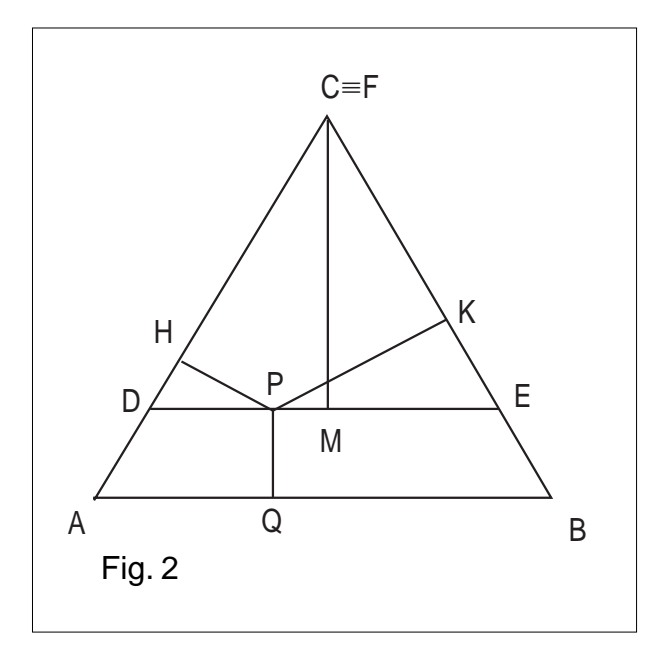

<sup>•</sup> intersezione F di a con c *(punti/intersezione)*;

lari, ed i punti H' e K sono allineati con P in quanto appartengono alla perpendicolare per P alle rette parallele AC' e BC. Quindi HP+PK=H'P+PK=H'K=AL, dato che H'K ed AL sono distanze fra le parallele BC ed AC'.

#### Dunque: **la somma delle distanze di un punto della base di un triangolo isoscele dagli altri lati è uguale all'altezza condotta da uno dei vertici della base.**

Per ottenere la seconda proprietà (figura 2), mostro F e muovo B, finché il punto C va a sovrapporsi a F: il triangolo ABC è equilatero. Nascondo ora AC', BC' ed H'P, rendo di nuovo visibili D, Q, E, M ed il segmento CM, quindi muovo D su AC: il punto P si "solleva" e diventa un punto interno al triangolo ABC e al variare di D su AC e di P su DE il punto P assume una qualunque posizione interna al triangolo. Inoltre il triangolo DEC è equilatero, essendo DE parallelo ad AB. PQ è la distanza fra le rette parallele DE ed AB, e CM è uguale alle altezze condotte per i vertici della base, poiché in un triangolo equilatero le altezze sono uguali. Allora, per quanto già provato, CM= HP+PK e CM+PQ è sia la somma delle distanze di P dai lati, sia l'altezza del triangolo ABC. In definitiva:

**la somma delle distanze di un punto interno ad un triangolo equilatero dai lati è uguale all'altezza.**

#### II) **Obiettivo:**

deterrninare i parallelogrammi di perimetro minimo fra quelli inscritti in un rettangolo.

#### **Prerequisiti:**

rettangolo, simmetria assiale, simmetria centrale, parallelogramma.

#### **Svolgimento:**

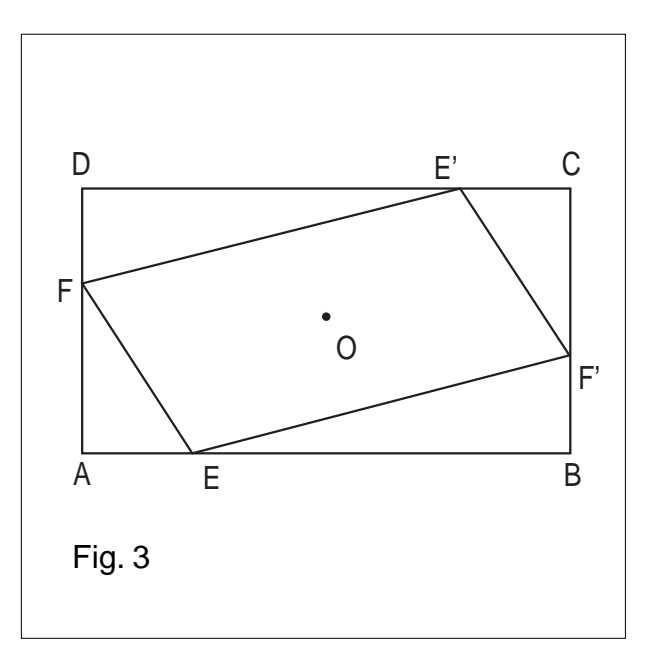

Costruisco un rettangolo ABCD. (figura 3)

1) Retta r *(rette/retta);*

2) A e B su r 
$$
(punti/punto su un oggetto)
$$
;

3) perpendicolare p per A ad r *(costruisci/perpendicolare);*

4) D su p;

5) punto medio O di BD *(costruisci/punto medio);*

6) simmetrico C di A rispetto ad O (*trasforma/simmetria centrale).*

Per assegnare il parallelogramma scelgo un punto E su un lato, AB per esempio, ed un punto F su uno dei lati consecutivi ad AB, AD per fissare le idee, e costruisco i simmetrici E' e F', rispettivamente di E ed F, nella simmetria rispetto ad O.

Muovo ora E ed F ed osservo che il perimetro del parallelogramma EF'E'F varia (si può anche utilizzare *(misura/distanza)).* Chiedo se fra i parallelogrammi inscritti in ABCD ce n'è qualcuno di perimetro minimo. Modifico ripetutamente le posizioni di E ed F e stimolo suggerimenti da parte dei ragazzi. Se per esempio si porta E su A ed F su D, EF'E'F si trasforma in ABCD e, muovendo poi F su AD, EF'E'F ha chiaramente perimetro minore di ABCD ed il suo perimetro si riduce alla diagonale AC se E coincide con B: ecco un indizio. Essendo poi i lati opposti di un parallelogramma uguali, è sufficiente determinare i punti E ed F in modo che EF+FE' sia minima: basta trovare il percorso minimo fra E ed E' dovendo toccare AD; altro indizio: il problema di Erone.

Costruisco il simmetrico E" di E rispetto ad AD, traccio il segmento E"E' ed indico con H il suo punto d'intersezione con AD: EH+HE' è il percorso cercato.

Infatti, essendo E" simmetrico di E rispetto ad AD,  $E'$ H=EH e quindi EH+HE'=E"H+HE' $\leq$ E"F+FE' per la proprietà triangolare. Per rendere più espressivo quanto ottenuto, suggerisco di trovare il perimetro di EHE'H'(H' simmetrico di H rispetto ad O), usando il primo indizio e muovendo E su AB. (figura 4)

Tracciata la diagonale AC, si osserva che, al variare di E, E"E' sembra parallelo ad AC e, mentre E si avvicina ad A, E"E', che rappresenta il semiperimetro, tende a diventare la diagonale AC, e la costruzione suggerisce che AE"E'C è un parallelogramma, cioè E"E'=AC e

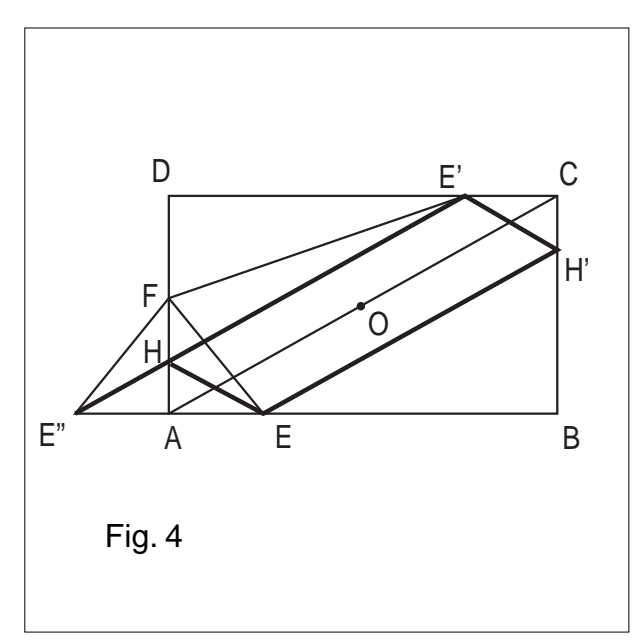

**9**

 $\hat{\mathbb{I}}$ 

quindi con Cabri s'intuisce che il perimetro di EHE'H' è uguale alla somma delle diagonali: invito allora i giovani a provarlo. Poiché nella simmetria di centro O ad A corrisponde C e ad E, E', si ha E'C=EA; inoltre E" A=EA, perché simmetrici rispetto ad AD: dunque E"A è uguale e parallelo ad E'C ed E"ACE' è un parallelogramma, avendo una coppia di lati opposti uguali e paralleli. Allora E"E' è uguale e parallelo ad AC e quin-

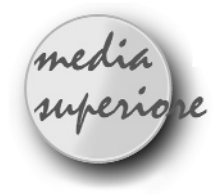

# **"La riga proibita": Soluzione**

*di Renato Verdiani* Liceo Scientifico "Il Pontormo" Empoli - Firenze

*Nel n. 17 del Bollettino di CABRI viene presentata una "Proposta di lavoro" che trascrivo di nuovo per coloro che non l'avessero potuta leggere:*

**L** a geometria del compasso consiste nel realizzare costruzioni geometriche con il solo compasso, senza riga, né altri strumenti.

Ecco un problema da risolvere in questo modo:

E' dato un cerchio con il suo centro. E' data una retta per due punti, l'uno interno l'altro esterno al cerchio, che non passa per il centro del cerchio. Con una riga, i punti d'intersezione fra la retta e la circonferenza si otterrebbero con un semplice tratto. Con il solo compasso, per la loro costruzione è necessario tracciare tre circonferenze. Quali?

Prima di riportare la soluzione, credo siano necessarie alcune precisazioni, perché, per chi non conosce a fondo le problematiche inerenti alle costruzioni geometriche col solo compasso (dato per scontato che si conoscano quelle relative alle costruzioni con riga e compasso), la formulazione del problema può risultare abbastanza incomprensibile.

Il matematico L. Mascheroni nel 1797 pubblicò un opuscolo dal titolo "La Geometria del Compasso", in cui dimostrò, per la prima volta, che ogni problema risolubile con riga e compasso, poteva risolversi con l'uso del solo compasso.

Per comprendere la natura di tale ricerca, occorre tenere presente che:

**10**

a) una retta è da considerarsi determinata, quando se ne conoscano due suoi punti;

di HE', che è un lato del nostro parallelogramma, è parallelo ad AC. Con analoghe argomentazioni, se costruisco il simmetrico E''' di E' rispetto ad AD, EH è parallelo a BD.

*In conclusione:* **fra i parallelogrammi inscritti in un rettangolo hanno perimetro minimo quelli i cui lati consecutivi sono paralleli alle diagonali: il loro perimetro è uguale alla somma di queste.**

b) una retta è da considerarsi determinata, quando si sappiano costruire due punti come intersezioni di due opportune circonferenze.

Inoltre occorre conoscere alcune costruzioni di base, delle quali descriviamo solo quella necessaria per risolvere il problema proposto.

(N.B. Se vogliamo usare CABRI, dovremo scegliere la versione II, perché l'istruzione "compasso" non è presente nella versione 1.7).

PROBLEMA: Costruire il simmetrico di un punto rispetto ad una retta data.

Sulla lavagna elettronica di CABRI si disegna un punto A e altri due punti M ed N.

Il punto A', simmetrico di A rispetto alla retta r definita dai punti M ed N, si determina con i seguenti passi:

1 - si costruisce la circonferenza c1 di centro M e raggio MA;

2 - si costruisce la circonferenza c2 di centro N e raggio NA;

Le due circonferenze c1 e c2 si intersecano in A e nel punto A', simmetrico di A rispetto ad r.

Lasciamo al lettore la verifica e la dimostrazione di tale risultato. Nella figura 1, la retta r è stata disegnata SOLO per chiarezza grafica.

Possiamo adesso risolvere il problema.

Sulla lavagna elettronica di CABRI si disegna una cir-

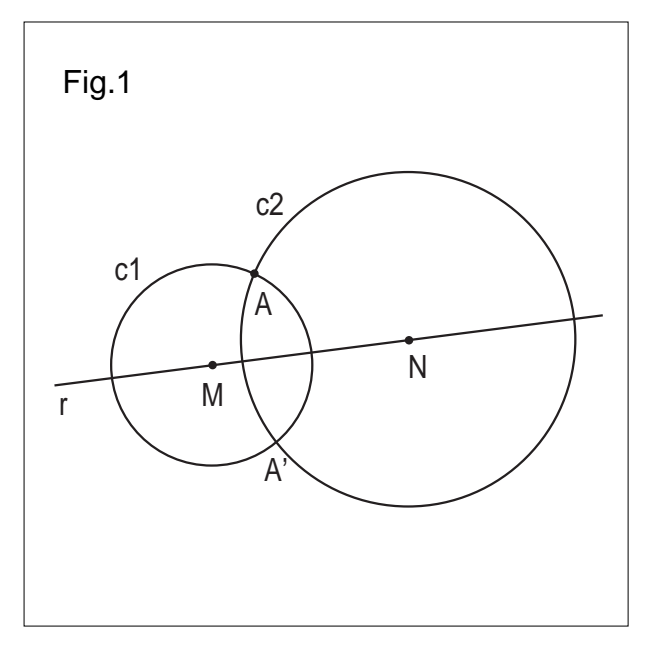

conferenza c (di centro A e raggio arbitrario) e altri due punti M ed N, il primo interno e il secondo esterno (figura 2).

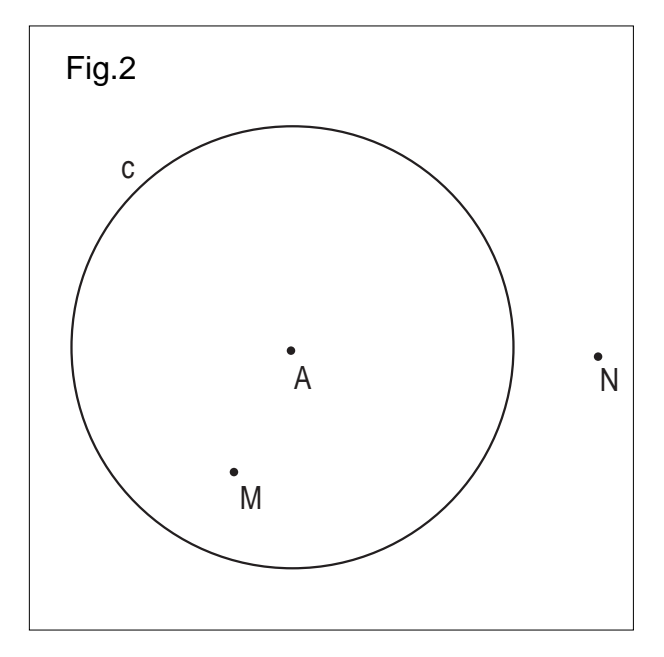

Dopo di che si eseguono i seguenti passi:

1 - si costruisce la circonferenza c1 di centro M e raggio MA;

2 - si costruisce la circonferenza c2 di centro N e raggio NA;

3 - si determina il punto A', simmetrico di A, come intersezione tra c1 e c2;

4 - si determina un punto P d'intersezione tra c e c1;

5 - si costruisce la circonferenza c3 di centro A' e raggio AP (istruzione "compasso");

6 - si determinano i punti B e C d'intersezione tra c e c3. Si può verificare che i punti B, C, M e N sono allineati (istruzione "allineati?").

Spiegazione (figura 3):

Se A' è il simmetrico di A rispetto alla retta r (individuata dalla coppia di punti dati M e N), il quadrilatero

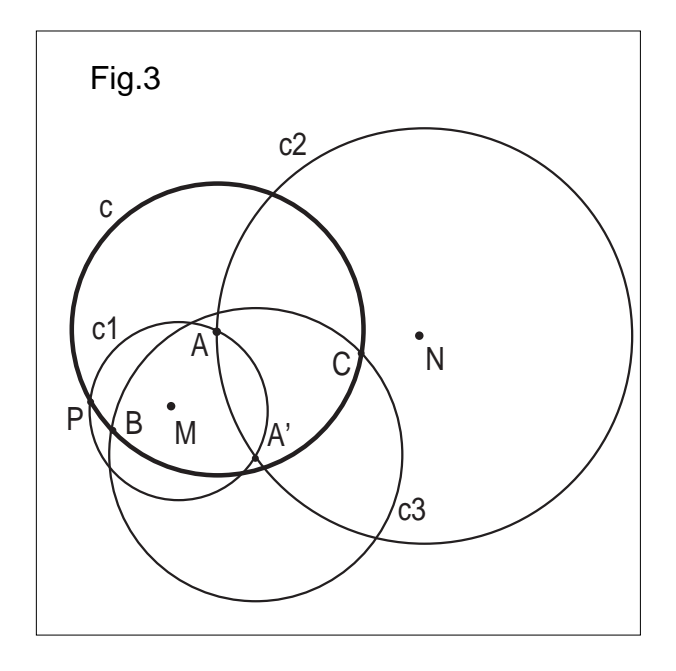

ABA'C è un rombo di diagonali AA' e BC.

Allora la diagonale BC, nota l'altra diagonale AA', appartiene all'asse del segmento AA'.

Come sappiamo, l'asse di un segmento è determinato dalla retta che passa per i punti d'intersezione di due circonferenze di ugual raggio aventi i centri negli estremi del segmento stesso.

Nel nostro caso una di queste è la circonferenza data c e l'altra è la circonferenza c3.

Com'è ben precisato nel testo del problema, la scelta dei punti M e N è vincolata soltanto dal fatto che la retta r NON deve passare per il centro A.

Con CABRI, spostando col mouse il punto esterno N, possiamo verificare che, se il segmento MN passa per A, le circonferenze c e c3 coincidono tra loro rendendo impossibile la determinazione dei punti B e C.

In questo caso occorre una costruzione completamente diversa, che fa uso di un'altra costruzione di base.

Concludiamo la pubblicazione delle soluzioni pervenute di problemi presentati nel bollettino n° 16 nella sezione *Proposte di lavoro*

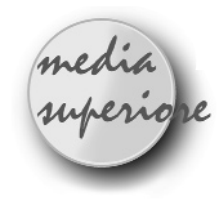

# **Problema n° 11, 19, 22**

#### *di Renato Verdiani*

Liceo Scientifico "Il Pontormo" Empoli - Firenze

#### **PROBLEMA N. 11**

*Detto G il baricentro di un triangolo qualsiasi, i segmenti che congiungono i tre vertici del triangolo con G dividono il triangolo dato in tre triangoli aventi la stessa area.*

#### *Osservazione*

Il testo del problema così formulato non offre, a mio parere, spunti didattici che presuppongano l'uso di un software per una lezione con degli studenti.

La dimostrazione risulta immediata anche con un disegno "statico" (figura 1).

**11**

Sia CM la mediana passante per il vertice C e relativa alla base AB e CH l'altezza relativa alla stessa base; se

G è il baricentro, il segmento GM = 1/3CM. Se GR è parallelo ad AB, anche RH = 1/3CH. L'area del triangolo GAB è quindi 1/3 dell'area del triangolo dato.

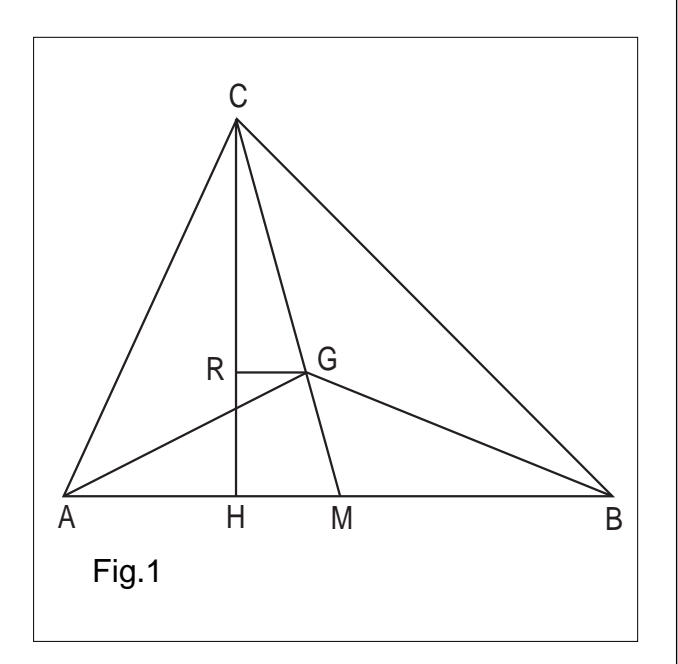

Poiché la costruzione precedente, con la relativa conclusione, può essere ripetuta sia per la mediana passante per il vertice A che quella passante per il vertice B, la tesi proposta dal problema è dimostrata.

CABRI diventa indispensabile, se il testo del problema fosse formulato in quest'altro modo:

*Determinare la posizione del punto G, interno ad un triangolo qualsiasi, in modo che i segmenti che congiungono i tre vertici del triangolo con G dividano il triangolo dato in tre triangoli aventi la stessa area.*

La costruzione e la discussione con CABRI procede nei termini che seguono (fig. 2):

(Viene usato un linguaggio più sintetico, ma che lascia capire quali siano le vere istruzioni di Cabri).

- 1. Si crea il triangolo di vertici A, B, C;
- 2. si costruisce l'altezza CH relativa alla base AB;
- 3. si divide il segmento CH in tre parti uguali (con un'opportuna MACRO);
- 4. si considera il punto R di CH in modo che  $HR =$ 1/3 CH;
- 5. si costruisce la retta s passante per R e parallela alla base AB;
- 6. si prende un punto generico D su s;
- 7. si costruiscono i segmenti DA e DB;

**12**

#### *Si fa notare alla scolaresca che l'area del triangolo DAB è 1/3 dell'area del triangolo dato, qualunque sia la posizione di D su s.*

Si ripetono i passi 2, 3, 4, 5, 6, 7 considerando l'altezza relativa al lato BC (figura 3), per individuare il punto D'. *Si fa notare alla scolaresca che l'area del triangolo*

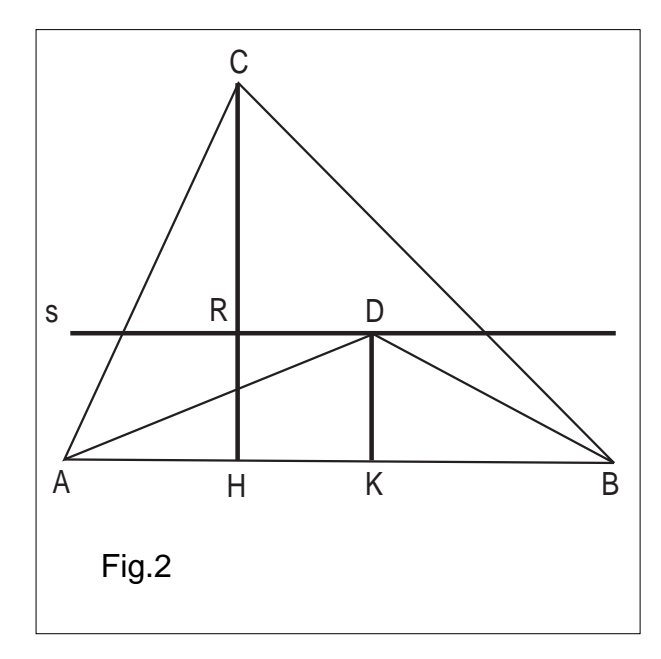

*D'BC è 1/3 dell'area del triangolo dato, qualunque sia la posizione di D'su s'.*

8. Si costruisce il punto G d'intersezione tra s ed s' (figura 4).

*Si deduce che il punto G, appena trovato, è quello richiesto dal problema.*

A questo punto non rimane che da dimostrare che G è

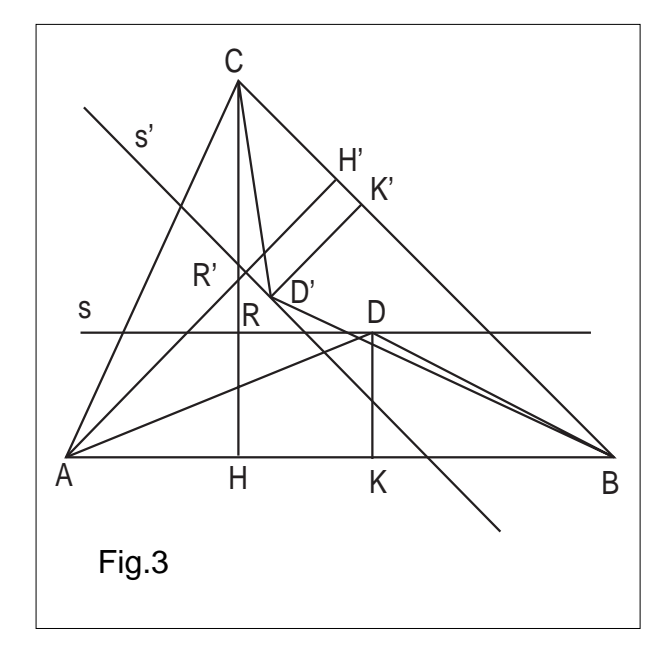

il baricentro del triangolo dato. Infatti:

9. Si costruisce la mediana CM passante per C e relativa al lato AB e si dimostra (con considerazioni geometriche analoghe a quelle riportate in apertura) che CM passa proprio per G.

#### **PROBLEMA N. 19**

*Costruire una circonferenza g' tangente ad una circonferenza g e ad una retta r conoscendo uno dei punti P di tangenza.*

N.B. Il problema non specifica se la retta r è esterna,

tangente o secante la circonferenza data g, né se il punto P sta su g oppure su r, né se le due circonferenze

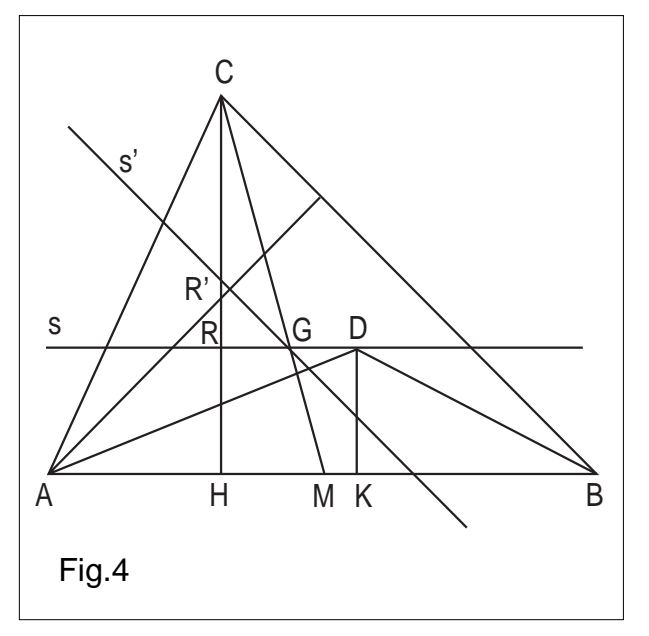

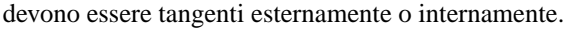

Nelle soluzioni che seguono si ammette sempre che la retta r sia esterna a g, ma si distinguono i quattro casi possibili:

a) il punto P appartiene a g;

a1): circonferenze tangenti esternamente a2): circonferenze tangenti internamente

b) il punto P appartiene a r;

b<sub>1</sub>): circonferenze tangenti esternamente

b2): circonferenze tangenti internamente

### **CASO a1)**

Supponiamo di aver risolto il problema (figura 1).

Si consideri la retta s passante per il centro O della circonferenza g e perpendicolare alla retta r: s interseca la circonferenza stessa nei punti A e B. Tale retta è parallela al raggio DC della circonferenza g' (essendo anch'esso perpendicolare ad r).

La retta t passante per i punti B e C interseca g e g' in P (infatti i triangoli BOP e PDC sono isosceli e simili).

Questa osservazione ci permette di determinare il punto C di tangenza di g con la retta r.

La circonferenza g'si ottiene con CABRI con i seguenti passi (figura 2):

- 1. si costruisce la circonferenza g di centro O e raggio arbitrario;
- 2. si costruisce la retta data r;
- 3. si determina un punto P su g;
- 4. si costruisce la retta s per O e perpendicolare alla retta data r;
- 5. si determina l'intersezione B tra s e g ;
- 6. si costruisce la retta t per B e P ;
- 7. si determina il punto C d'intersezione tra t e r;
- 8. si costruisce la retta z passante per C e perpendicolare alla retta r;
- 9. si costruisce l'asse u del segmento CP; (°)

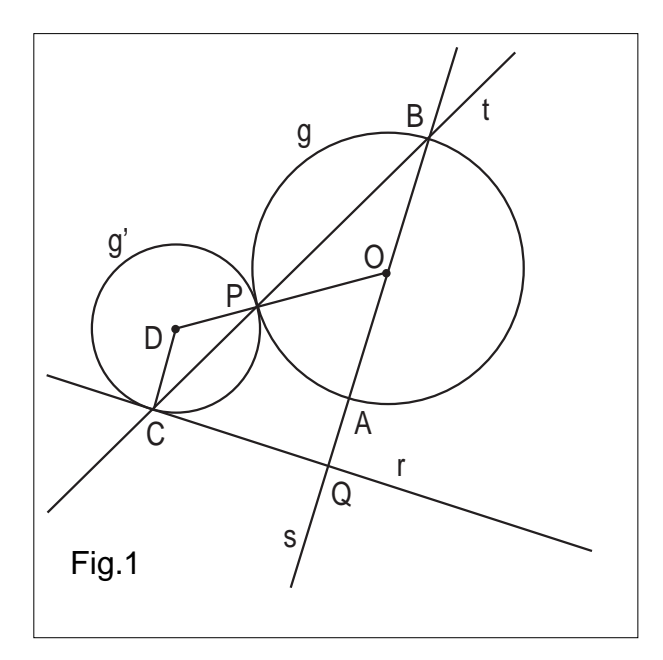

10. si determina il punto D d'intersezione tra le rette u e z.

La circonferenza g' di centro D e raggio DC è la circonferenza richiesta.

#### **CASO a2)**

Supponiamo ancora una volta di aver risolto il problema (figura 3).

Il punto C di tangenza della circonferenza g' appartiene, oltre alla retta r, anche alla retta t passante per P ed A, dove A è il punto d'intersezione tra la circonferenza data g e il raggio OA perpendicolare alla retta r.

(Ricordiamo che i tre punti P, O e D sono allineati).

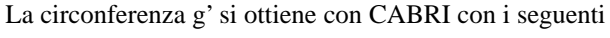

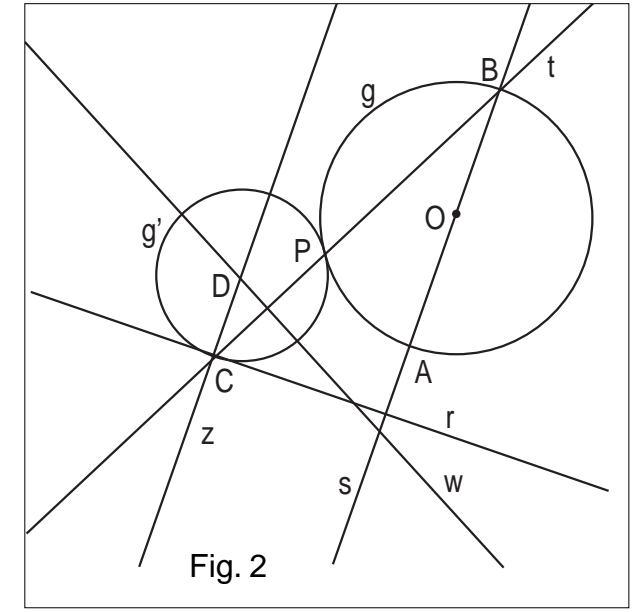

passi (figura 4):

- 1. si costruisce la circonferenza g di centro O e raggio arbitrario;
- 2. si costruisce la retta data r;
- 3. si determina un punto P su g;
- 4. si costruisce la retta s per O e perpendicolare alla retta data r;

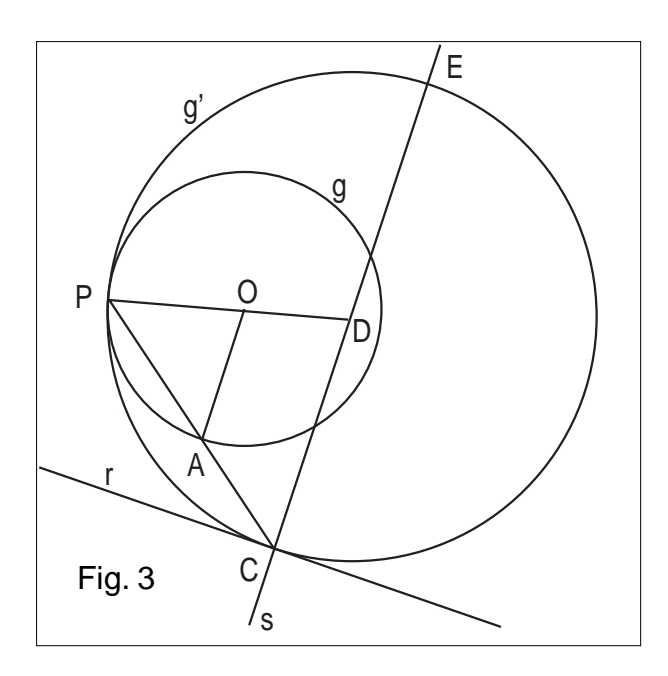

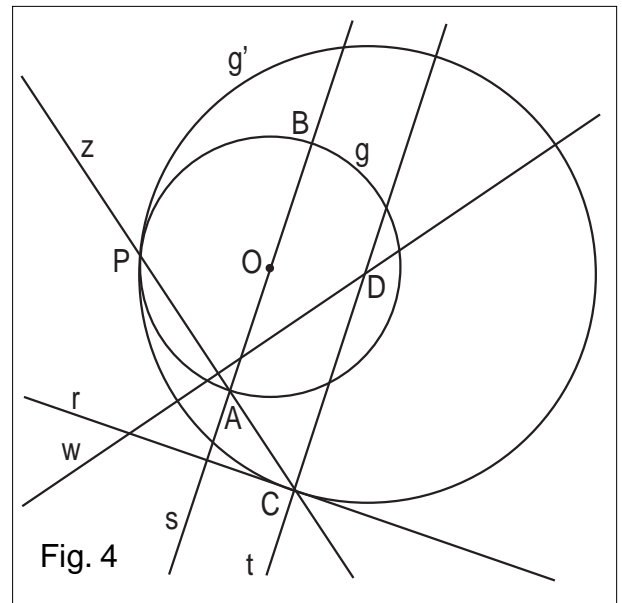

- 5. si determina l'intersezione A tra s e g;
- 6. si costruisce la retta z per A e P ;
- 7. si determina il punto C d'intersezione tra z e r;
- 8. si costruisce la retta t passante per C e perpendicolare alla retta r;
- 9. si costruisce l'asse u del segmento CP; (°) (Fig. 4)
- 10. si determina il punto D d'intersezione tra le rette u e t.

La circonferenza g' di centro D e raggio DC è la circonferenza richiesta.

### **CASO b1)**

Tralasciando le considerazioni geometriche (che sono analoghe ai casi precedenti), le operazioni da svolgere con CABRI sono:

- si costruisce la circonferenza g di centro O e raggio arbitrario;
- 2. si costruisce la retta data r;
- 3. si determina un punto P su r ;
- 4. si costruisce la retta s per O e perpendicolare alla retta data r;
- 5. si costruisce la retta z per P e perpendicolare alla retta r;
- 6. si determina l'intersezione A tra s e g ;
- 7. si costruisce il segmento AP;
- 8. si determina il punto C d'intersezione tra g e il segmento AP;
- 9. si costruisce l'asse u del segmento CP; (°°)
- 10. si determina il punto D d'intersezione tra le rette u e z.

La circonferenza g' di centro D e raggio DP è la circonferenza richiesta.

#### **CASO b2)**

- 1. Si costruisce la circonferenza g di centro O e raggio arbitrario;
- 2. si costruisce la retta data r;
- 3. si determina un punto P su r ;
- 4. si costruisce la retta s per O e perpendicolare alla retta data r;
- 5. si costruisce la retta z per P e perpendicolare alla retta r;
- 6. si determina l'intersezione B tra s e g ;
- 7. si costruisce la retta v per i punti B e P;
- 8. si determina il punto C d'intersezione tra g e v;
- 9. si costruisce l'asse u del segmento CP; (°°)

10. si determina il punto D d'intersezione tra le rette u e v. La circonferenza g' di centro D e raggio DP è la circonferenza richiesta.

(°) In alternativa: Si costruisce la retta u passante per i punti O e P.

(°°) In alternativa: Si costruisce la retta u passante per i punti O e C.

#### **PROBLEMA N. 22**

*Date due semirette a e b di origine O e due punti P e Q interni all'angolo convesso individuato dalle due semirette, determinare due punti R*{*a, S*{*b, tali che PR+RS+SQ sia il percorso minimo. Ripetere l'esercizio toccando prima la semiretta b e poi la semiretta a. Quando i due percorsi risultano uguali?*

La costruzione è conseguenza dell'applicazione di una legge relativa alla riflessione della luce (figura 1).

Consideriamo il punto P' simmetrico di P rispetto alla semiretta data a e il punto Q' simmetrico di Q rispetto alla semiretta data b (figura 1). Il segmento P'Q' è certamente il percorso minimo che unisce i due punti P' e Q'. Se indichiamo con R e con S i punti d'intersezione tra il segmento P'Q' e le rette a e b rispettivamente, il percorso richiesto dal problema è: PR + RS + SQ essendo, ovviamente,  $PR = P'R$  e  $QS = Q'S$ .

In modo analogo se invertiamo il cammino (toccando cioè prima la semiretta b). Il percorso minimo (figura 2) è quello formato dal segmento QR(=Q'R), dal segmen-

**14**

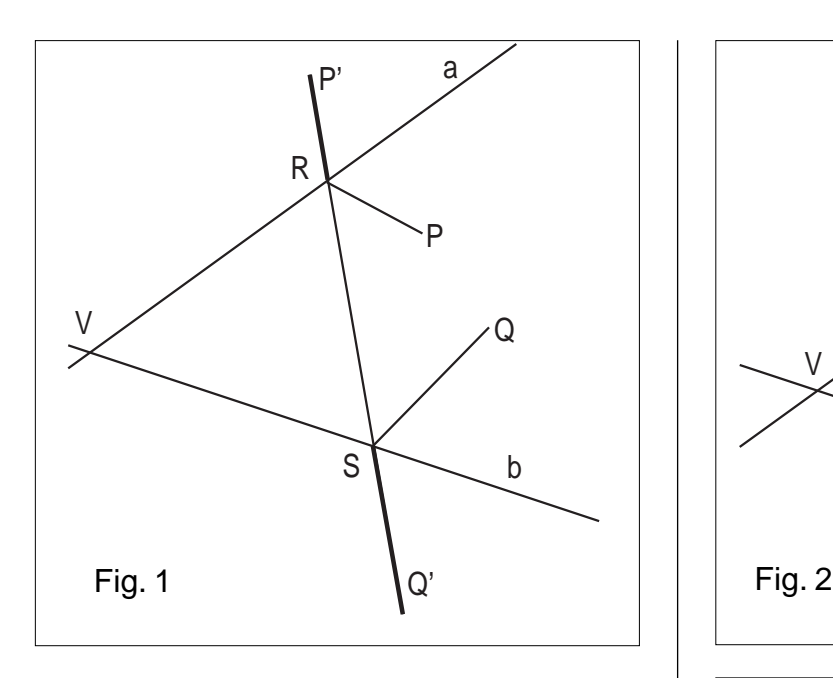

to RS e dal segmento  $SP (= SP'$ ).

I due percorsi sono uguali, quando P e Q sono coincidenti (caso banale) o quando P e Q sono allineati col vertice V dell'angolo formato dalle rette a e b.

Infatti (figura 3): P' e Q' sono allineati col vertice V, essendo simmetrici di P e Q (allineati con V) rispetto alla stessa semiretta a.

P' e Q' sono allineati col vertice V, essendo simmetrici di P e Q (allineati con V) rispetto alla stessa semiretta b. Poiché:

#### $PV = P'V = P'V$  $QV = Q'V = Q'V$

i triangoli P'VQ' e Q'VP' sono uguali, avendo uguali due lati e l'angolo compreso tra essi.

Pertanto anche il terzo lato del primo triangolo sarà uguale al terzo lato del secondo triangolo: P'Q'= P"Q".

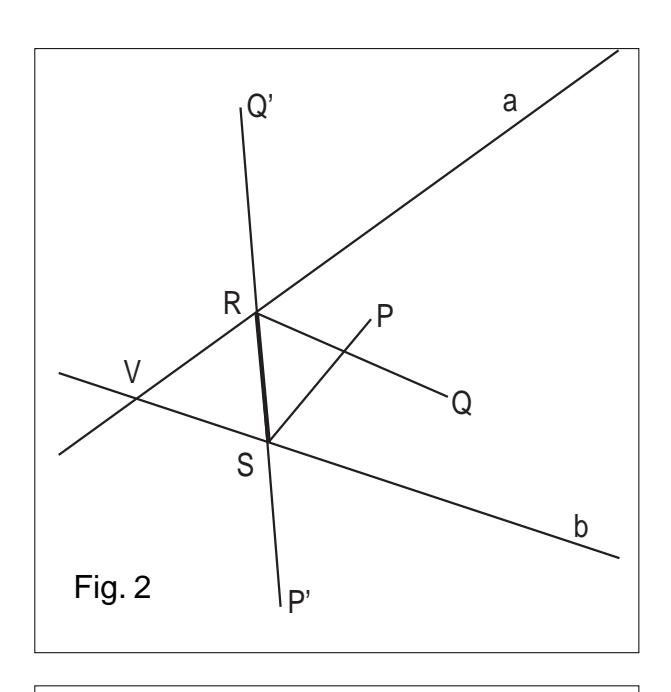

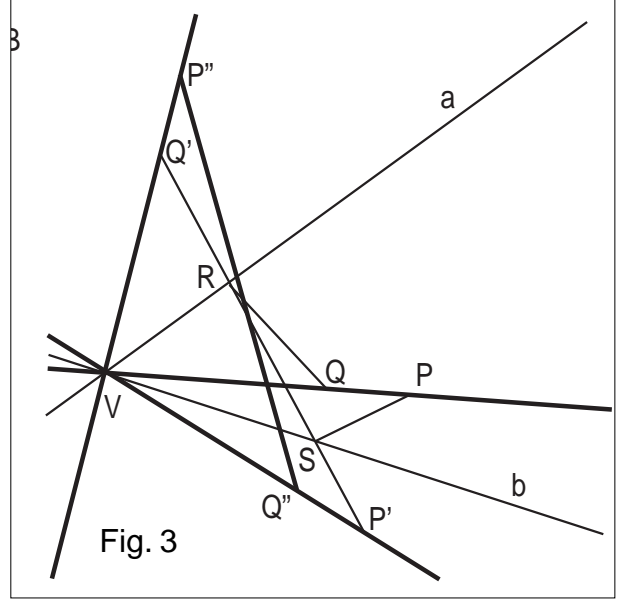

Cabri in Biblioteca

- Nella collana "*quaderni di* **CABRI***RRSAE*" è uscito il quaderno N.15, "Il modello Beltrami-Klein della geometria iperbolica realizzato con Cabri", a cura di Aldo Brigaglia e Grazia Indovina, docenti presso la Università di Palermo.

Chi è interessato a ricevere il quaderno, può farne richiesta all'IRRSAE-ER, oppure può prelevarlo dalla rete in formato Acrobat 3.0 al seguente indirizzo web:

http://arci01.bo.cnr.it/cabri/quaderno15.html

- Segnaliamo la pubblicazione "MATEMATICA: insegnamento e computer algebra", curata da Michele Impedovo, Liceo Scientifico Galileo Ferraris Varese, edita dalla Springer-Verlag Italia.

Milano 1999 (ISBN 88-470-0063-7)

Il volume, destinato ai docenti delle scuole medie superiori e delle università, raccoglie il frutto di una delle sperimentazioni LABCLAS promosse dal MPI in 20 Licei Scientifici sull'utilizzo didattico delle calcolatrici grafico-simboliche TI-92.

Il libro non vuole essere un manuale d'uso, ma fornire l'esempio di un metodo con cui mettere a frutto l'uso delle calcolatrici grafico-simboliche, un modo per guidare l'uso della tecnologia, piuttosto che farsi guidare da essa.

- Segnaliamo inoltre la pubblicazione: "La Matematica dalla scuola materna alla maturità". Proposta di un percorso globale per l'insegnamento della matematica.

Edizione italiana a cura di Lucia Grugnetti e Vinicio Villani. Traduzione di Silvano Gregori.

Pitagora Editrice Bologna (ISBN 88-371-1057-X).

Questo studio è stato realizzato nell'ambito delle convenzioni di ricerca 81/93 e 81/94 concordate con il Ministero della Educazione, della Ricerca e della Formazione della Comunità francese del Belgio.

Questo volume è stato concepito in relazione all'insegnamento della matematica nelle scuole del Belgio francofono. E'tuttavia parere dei curatori che possa oltrepassare i confini geografici per i quali era stato pensato e interessare coloro che si occupano dei problemi dell'insegnamento della matematica, specie in questa fase di cambiamenti in atto.

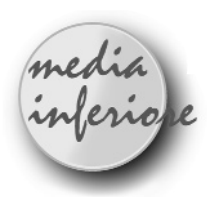

# **Equiestensione di figure con uso delle isometrie**

*di Paolo Neri* Scuola Media " Giovanni XXIII ", Saliceto (CN)

#### **Presentazione**

Queste due UD vengono proposte per una classe di 2° media e trattano il concetto di equiestensione in modo dinamico, cioè con l'utilizzo di isometrie in ambiente Cabri.

Vengono proposte numerose schede di lavoro per rendere più agile la realizzazione del lavoro in laboratorio.

Alcune schede guidano i ragazzi in modo dettagliato aiutandoli al raggiungimento dei concetti e delle conclusioni più importanti.

Altre invece lasciano loro maggiore iniziativa limitandosi alle indicazioni di massima.

Si è cercato inoltre di collegare vari concetti (alcuni dei quali studiati in precedenza) per favorire una metodologia di lavoro elastica e centrata su alcuni concetti-base anziché sui dettagli e principalmente sul calcolo.

- Classe: 2<sup>A</sup> Media
- Aree disciplinari: Matematica ed Educazione Tecnica
- Tempo previsto: 6 ore

#### **Prerequisiti:**

Conosce e sa utilizzare il software didattico Cabri. Conosce le proprietà dei triangoli e li sa classificare. Conosce i vari tipi di quadrilateri, le loro proprietà ed in particolare il centro e gli assi di simmetria.

Conosce i concetti di area, equiestensione, isoperimetria e congruenza di due figure.

Sa utilizzare le frazioni per confrontare due grandezze. Conosce e sa utilizzare le isometrie: traslazione, simmetria assiale, rotazione e la composizione di isometrie.

#### **Obiettivi:**

Trasformare una figura assegnata in un'altra equiestesa per somma utilizzando le isometrie.

Suddividere una figura in modo opportuno per poterla trasformare in altre equiestese ad essa.

Rendersi conto che due figure equiestese non sempre sono isoperimetriche.

Verificare le proprietà varianti e quelle invarianti in figure equiestese per somma.

#### **Contenuti:**

Equiestensione per somma.

Rapporto tra equiestensione e isoperimetria.

Isometrie per realizzare congruenze dirette ed inverse. Proprietà varianti ed invarianti in due figure equiestese per somma.

#### **U. D. 9**

#### **dal quadrato al parallelogramma e al triangolo isoscele**

**Scheda di lavoro n. 1: parallelogramma da quadrato**

#### **A) Costruzione figura**

- 1) DIVERSI macro costruzioni, apri, A:\MACRO\TRASLPTO (trasla un punto di un vettore dato) DIVERSI macro costruzioni, apri, A:\MACRO\QUADRATO (costruisce un quadrato dati i due estremi della diagonale)
- 2) CREAZIONE segmento: AC
- 3) COSTRUZIONE quadrato su diagonale: ABCD (su diagonale AC)
- 4) COSTRUZIONE traslazione punto: C1 (traslato di C, vettore AD)
- 5) CREAZIONE segmento: CC1, DC1
- 6) EDIZIONE aspetto degli oggetti, aspetto: AB, CD : blu BC, CC1 : verde AC, DC1 : rosso
- 7) ARCHIVI salva con nome A:\FIGURE\QTRASF\_P

#### **B) Alla scoperta delle proprietà:**

- 1) Osserva i triangoli ABC e DCC1: puoi affermare che sono congruenti? Perché?
- 2) Quale isometria ti permette di "trasportare" ABC su DCC1? Dirai: si tratta di una ………….. di vettore ………… oppure di vettore ………..
- 3) Osserva DACC1: di che quadrilatero si tratta? Giustifica la tua risposta.
- 4) Prova a muovere i punti base A e C. Cosa puoi notare ?
- 5) Puoi affermare che il ………..ABCD e il ………… DACC1 sono equiestesi? Giustifica la risposta in due modi diversi; dirai:
- 5a) i due quadrilateri sono …….....….,Perché hanno la stessa ……….. AD e la stessa ……….. CD, oppure:
- 5b) sono ………… per somma, perché formati da triangoli congruenti; infatti hanno: ADC in ………… , ABC ………….. a DCC1, perché si corrispondono in una …………..
- 6) Puoi dire che ABCD e DACC1 sono isoperimetrici? Perché? Se no, chi ha perimetro maggiore? Perché? (Tieni presente le proprietà dei triangoli rettangoli).

**16**

**Scheda di lavoro n. 2: triangolo isoscele da quadrato**

#### **A) Costruzione figura**

- 1) ARCHIVI apri A:\FIGURE\OTRASF\_P
- 2) COSTRUZIONE asse r (di CD)
- 3) COSTRUZIONE simmetrico di un punto: C2 (di C1 rispetto ad r)
- 4) CREAZIONE segmento: CC2, DC2
- 5) EDIZIONE aspetto degli oggetti, aspetto: CC2: rosso; DC2: verde
- 6) EDIZIONE aspetto degli oggetti, gomma: r, CC1, DC1,C1
- 7) ARCHIVI salva con nome A:\FIGURE\QTRASF\_T

#### **B) Alla scoperta delle proprietà**

- 1) Osserva i triangoli ABC e DCC2; puoi affermare che sono congruenti? Perché?
- 2) Quali isometrie ti permettono di trasportare ABC su DCC2? Dirai: prima opero su ABC con una ……….. e poi con un ……………. di asse …….
- 3) Osserva ACC2.Come lo classifichi rispetto ai lati? E rispetto agli angoli ? Puoi concludere che è rettangolo?
- 4) "Stiracchiando" liberamente i punti base A e C, cosa puoi notare?
- 5) Puoi affermare che ABCD e il triangolo ACC2 sono equiestesi? Motiva la risposta.
- 6) Puoi concludere che ABCD e ACC2 sono isoperimetrici? E ABCC2 e ACC2? Motiva opportunamente la risposta.

#### **Scheda di lavoro n. 3: da rettangolo a parallelogramma, triangolo isoscele e deltoide**

Operando in modo analogo alle schede di lavoro n. 1 e n. 2, prova, partendo da un rettangolo e tracciando una sua diagonale, ad ottenere due parallelogrammi (generici), due triangoli isosceli ed un deltoide equiestesi per somma al rettangolo iniziale. Quali isometrie ti permettono di ottenere tali poligoni?

Quali sono le proprietà varianti ed invarianti dei poligoni ottenuti rispetto al rettangolo di partenza?

#### **U. D. 10**

#### **Dal rettangolo al rombo, trapezio isoscele, parallelogramma e triangolo rettangolo.**

#### **Scheda di lavoro n. 1: costruzione rettangolo (diviso in tre parti)**

- 1) CREAZIONE punto: O, A
- 2) CREAZIONE circonferenza: c (centro O passate per A)
- 3) COSTRUZIONE punto su oggetto: B su c
- 4) COSTRUZIONE simmetrico di un punto: C, D (di A e B rispetto a O)
- 5) CREAZIONE segmento: AB, BC, CD, AD
- 6) EDIZIONE aspetto oggetti gomma: c, O
- 7) COSTRUZIONE punto medio: M ( di DC )
- 8) CREAZIONE segmento: AM, MB, DM,MC
- 9) EDIZIONE aspetto oggetti: rosso AD, DM, AM blu MC, BC, MB
- 10) ARCHIVI salva con nome: A:\FIGURE\RET\_CRF

#### **Scheda di lavoro n. 2: rombo da rettangolo**

- 1) DIVERSI macro costruzioni, apri: A:\MACRO\TRASLPTO
- 2) ARCHIVI apri A:\FIGURE\RET\_CRF
- 3) COSTRUZIONE traslazione punto: E (traslato di D, vettore MB) F (traslato di A, vettore MB)
- 4) CREAZIONE segmento: AE, EB, EF, BF, AF
- 5) EDIZIONE aspetto oggetti, aspetto: rosso EB, EF, FB blu AE, AF
- 6) ARCHIVI salva con nome A:\FIGURE\ROM\_RET
- 7) Puoi affermare che i triangoli DAM e MCB sono congruenti? Motiva la risposta.
- 8) Quale isometria ti permette di portare il triangolo ADM su FEB? dirai: si tratta di una …………. di vettore ………….
- 9) Quale isometria ti permette di portare il triangolo ADM su AEF?
- 10) osserva attentamente il quadrilatero AMBF; come lo classifichi? Dirai: si tratta di un ………….. ; giustifica esaurientemente la tua risposta.
- 11) Osserva i quadrilateri ABCD e AMBF; quali sono gli elementi comuni? Quali quelli diversi?
- 12) Partendo dal rettangolo del punto 6), prova ad ottenere un parallelogramma (comune)
- 13) Quale isometria è sufficiente per realizzare quanto richiesto al punto 12)?
- 14) Descrivi esaurientemente tale isometria.
- 15) In quanti modi è possibile ottenere il parallelo gramma del punto 12)?

#### **Scheda di lavoro n. 3: triangolo rettangolo da rettangolo**

- 1) ARCHIVI apri: A:\FIGURE\RET\_CRF
- 2) COSTRUZIONE simmetrico di un punto: E (di B rispetto a M)
- 3) CREAZIONE segmento: ED, EM
- 4) EDIZIONE aspetto oggetti, aspetto: blu ED, EM
- 5) ARCHIVI salva con nome: A:\FIGURE\TRR\_RET
- 6) Confronta i triangoli MCB e EDM; dirai essi sono ……………..............................................................
- 7) Quale isometria può portare MCD su EDM?
- 8) Confronta il triangolo ABE con il rettangolo
- ABCD; puoi dire che sono equiestesi? Perché?
- 9) Puoi affermare che sono isoperimetrici? Se no, chi ha perimetro maggiore?
- 10) Confronta ora il triangolo AEM con il trapezio ADMB; sono equiestesi? Perché?
- 11) Sai dire quale frazione rappresenta l'area di AEM rispetto a quella di ADMB?

#### **Scheda di lavoro n. 4: trapezio isoscele da rettangolo**

- 1) ARCHIVI apri: A:\FIGURE\RET\_CRF
- 2) DIVERSI macro costruzioni, apri: A:\MACRO\TRASLPTO
- 3) COSTRUZIONE traslazione punto: M1 (traslato di M , vettore AB)
- 4) COSTRUZIONE asse: r (segmento BC)
- 5) COSTRUZIONE simmetrico punto: M2 (di M1 rispetto ad r)
- 6) CREAZIONE segmento: BM2, CM2
- 7) EDIZIONE aspetto degli oggetti, aspetto; rosso: BM2, CM2
- 8) ARCHIVI salva con nome: A:\FIGURE\TISO\_RET
- 9) Confronta i triangoli ADM e BCM2; puoi dire che sono congruenti? Perché? Come potresti verificarlo?
- 10) E' sufficiente una sola isometria per trasportare ADM su BCM2?
- 11) Quali isometrie puoi applicare per far " combaciare " i 2 triangoli? Descrivile in modo completo. Si tratta di isometrie dirette o inverse?
- 12) Considera il quadrilatero AMCM2. Come lo classifichi?
- 13) Confronta ora il rettangolo ABCD ed il.................. …………… AMCM2. Che relazione puoi stabilire fra loro?
- 14) Sono isoperimetrici? Se no, chi ha perimetro maggiore?
- 15) Sono equiestesi? Dirai: sono ………….. per somma, infatti ………….
- 16) E' possibile trasportare il triangolo BCM su BCM2? Quale o quali isometrie applichi per fare ciò?
- 17) Sai rispondere alla domanda precedente in 2 modi diversi fra loro?
- 18) BCM e BCM2 sono direttamente o inversamente congruenti?

(Osserva il quadrilatero BMCM2, di che quadrilatero si tratta? Sfrutta opportunamente le sue proprietà).

# **Giocando si impara**

*Gruppo di insegnanti* Circolo Didattico di Mascali - Catania

Nel Bollettino di CABRI*RRSAE* del Settembre 1997, si dibatteva sul contributo che CABRI può dare all'apprendimento della geometria in particolare nella Scuola Elementare. Quello che segue vuole essere un apporto alla discussione.

Piaget sostiene che i bambini sono i primi artefici delle loro strutture intellettuali attraverso un "apprendimento" senza insegnamento, che è alla base di molte loro conoscenze significative. In quest'ottica il computer, usato in chiave "piagetiana", si rivela uno strumento che può rendere concreti e personali molti di quei "saperi" fino ad oggi insegnati a scuola attraverso processi formali. La versatilità sempre crescente del mezzo informatico permette, infatti, di costruire ambienti d'apprendimento profondamente diversi da quelli che noi conosciamo e metodologicamente efficaci per l'autoapprendimento. Da quanto precede, concordando con l'idea espressa nel Bollettino citato che: "Nella Scuola Primaria CABRI deve servire come mezzo d'osservazione collettiva e di manipolazione individuale, attraverso figure già costruite che costituiscono degli oggetti con cui apprendere, vale a dire dei supporti alla costruzione d'immagini mentali ricche e dinamiche", diamo un esempio dell'attività proposta ed elaborata dal gruppo d'insegnanti, coordinato dal prof. Grasso Alfio, che ha eseguito la costruzione sotto indicata col CABRI II, durante il corso d'aggiornamento sull'uso didattico del mezzo informatico tenutosi nel Dicembre 1997.

PRIMO INCONTRO CON IL COMPUTER: gioco delle forme e dei colori per i bambini del Primo Ciclo. **Indicatore:** operare con figure geometriche, grandezze e misure.

#### **Obiettivo:**

acquisire la capacità di riconoscere figure geometriche. **Sottobiettivo 1:**

sapere associare forme uguali con colori uguali.

#### **Sottobiettivo 2**:

sapere associare forme uguali con colori diversi. Sullo schermo appaiono due figure realizzate con i pezzi del tangram, più un cerchio, che rappresentano in maniera stilizzata rispettivamente un pupazzetto e un coniglietto. Ai margini sinistro e destro dello schermo ci sono i poligoni che compongono il tangram, più il cerchio, diversamente colorati: quelli di sinistra hanno stessi colore e forma del pupazzetto e del cerchio; quelli di destra hanno forme uguali a quelle che compongono il coniglietto ma colori diversi. Per realizzare il primo sottobiettivo diciamo al bambino: "Muovi il mouse e porta la crocetta su una delle figure di sinistra e, quando spunta la manina, clicca e trascinala su quella del pupazzetto che ha stessa forma e lo stesso colore. Ripeti l'operazione per tutte le figure fino a ricoprire il pupazzetto e il cerchio ad esso vicino." Per realizzare il secondo sottobiettivo, diciamo al bambino: "Muovi il mouse e porta la crocetta su una delle figure di sinistra e, quando spunta la manina, clicca e trascinala su quella del coniglietto che ha stessa forma. Ripeti l'operazione per tutte le figure fino a ricoprire il coniglietto e il cerchio ad esso vicino."

#### COSTRUZIONE

Innanzi tutto in corsivo e tra parentesi denoto i comandi della barra degli strumenti, le opzioni del menu e le voci al loro interno separati dallo "slash".

Con *(visualizza/nomi)* indico gli oggetti e con *(dise-*

*gna/mostra/nascondi)* li nascondo o li mostro. Non riscrivo le azioni ripetute.

Costruisco il quadrato del tangram ed i poligoni che lo formano come segue.

Punto P (*punti/punto*);

retta r per P (*rette/retta*);

punti Q ed R su r *(punti/punto su un oggetto);*

circonferenza c di centro Q e raggio QR *(curve/circonferenza);*

perpendicolare p a QR per Q *(eosltruisci/perpendicolare);* intersezione S di p con c *(punti/intersezione)*;

punto medio M di RS *(costruisci/punto medio);*

simmetrico Q' di Q rispetto ad M *(trasforma/simmetria centrale);*

quadrato QRQ'S *(rette/segmento).*

Denoto con Ml, M2, M3, M4 ed M5 i punti medi rispettivamente dei segmenti MQ', QS, SQ', M2M3 ed MQ.

• Traccio quindi i triangoli MRQ', QRM, M1M3Q', M2M3S, MM4M5, il quadrato MM1M3M4 ed il parallelogramma QM5 M4M2 *(rette/triangolo*, *rette/poligono).* Costruisco ora un pupazzetto ed un coniglietto stilizzati disponendo in modo opportuno i vari pezzi di cui è composto il quadrato del tangram. Inizio con la figura di destra(le lettere, nelle figure trasformate, sono scritte in senso antiorario).

• Creo un punto Z, costruisco il vettore MZ *(rette/vettore),* traslo di MZ il triangolo Q'MR *(trasforma/traslazione),* lo ruoto di 45° ed ottengo ZLN *(trasforma/rotazione);*

• trovo il punto medio M6 di ZL;

• determino il simmetrico ZLN' di ZLN rispetto ad M6;

• traslo del vettore M2N' il triangolo SM2 M3 e lo ruoto attorno ad N' di 90°: ottengo N'HK;

• traslo del vettore Q' K il triangolo M3M1Q', lo ruoto attorno a K di - 90° e determino KHO;

• costruisco il punto medio M7 di HK e traslo del vettore M7Z il triangolo KHO;

• prendo P su ZN in modo opportuno per costruire la figura desiderata, traccio il vettore M1P, traslo di M1P il quadrato MM1M3M4 e lo ruoto di 45° attorno a P ottenendo PUVT;

• indicato con M8 il punto medio di UV, traccio il vettore QM8, traslo di QM8 il parallelogramma QM5M4M2 e lo ruoto di -45° completando la figura voluta le cui parti riempio con colori diversi.

Aggiungo a questo punto alla figura ottenuta una circonferenza, che poi riempio di colore, operando come segue:

• creo una circonferenza c di centro R e raggio conveniente, il punto O1 (tra R e la figura) e riempio c di colore;

• costruisco la simmetrica c' di c rispetto ad O1 e muovo quest'ultimo così che c' sia opportunamente vicina alla figura assemblata.

Con procedimenti analoghi, scelto un punto A, costruisco la figura di sinistra, utilizzando per la simmetrica di c un conveniente punto O2 (interno al quadrato del tangram).

Infine copio le varie parti della figura di sinistra - il pupazzetto - e le sposto al margine sinistro in modo che il loro ordine non ripeta quello del pupazzetto. Duplico poi le componenti della figura di destra, che rappresenta il coniglietto, e le sposto al margine destro, modificandone sia l'ordine sia il colore. Scrivo, per ultimo, il testo *(visualizza/testo)* e nascondo punti e figure della costruzione in modo da lasciare solo ciò che serve al gioco.

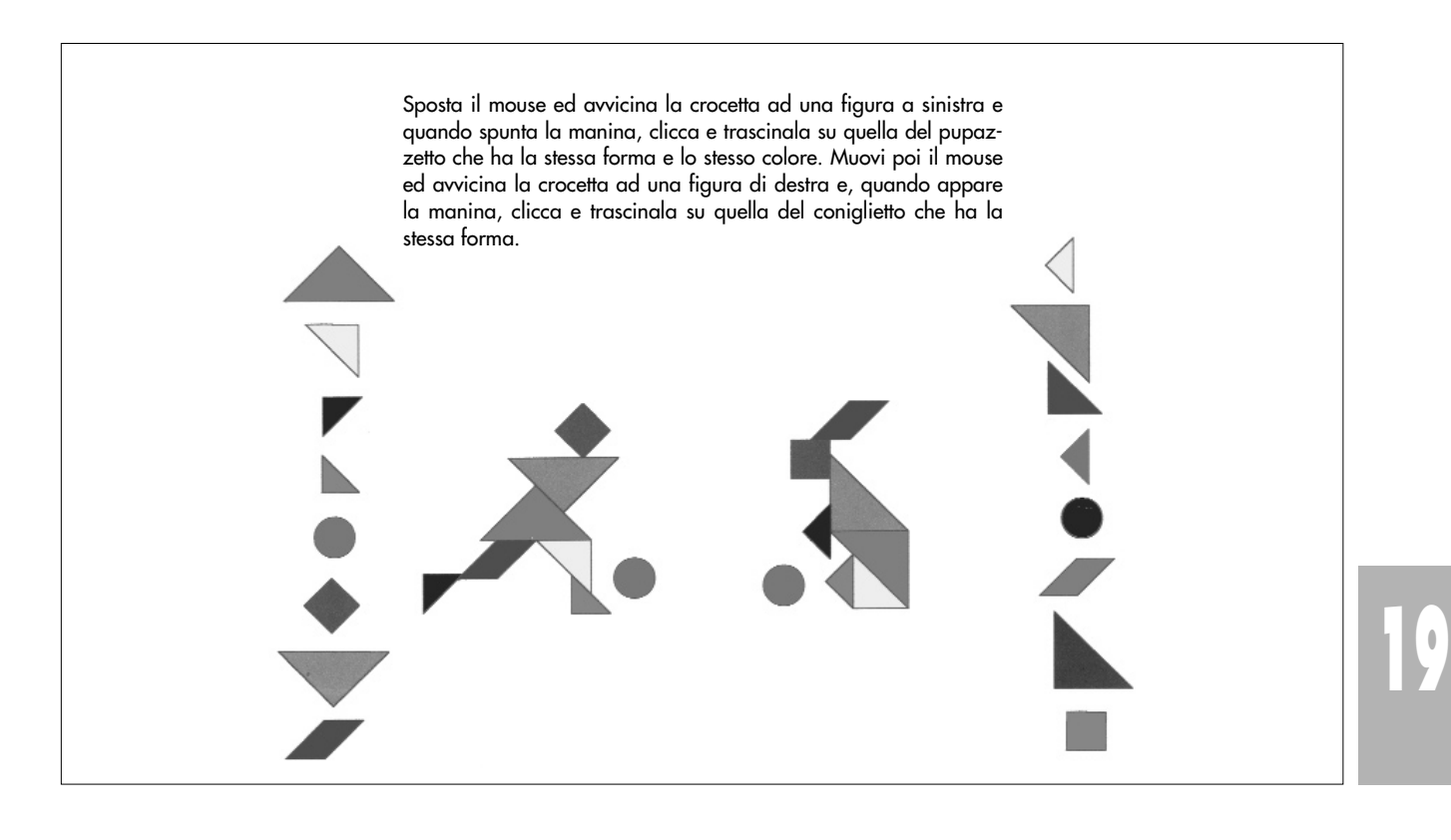

In questo numero

Nella sezione *Cabri discusso* presentiamo un articolo che propone alcuni esempi di utilizzazioni didattiche "inusuali" del software Cabri.

Nella sezione *Come fare*, per la scuola superiore, abbiamo una animazione realizzata col software Mathematica; un articolo in cui si utilizzano Cabri II e le simmetrie come strumento di indagine e di dimostrazione; segue la soluzione di un problema pubblicato nel N.17 e si conclude la pubblicazione delle soluzioni di problemi presentati nel N 16.

Per la scuola media inferiore proponiamo un lavoro sul concetto di equiestensione realizzato con l'utilizzo delle isometrie in ambiente Cabri 1.7.

Si conclude il bollettino proponendo un lavoro per la scuola elementare: un gioco didattico ottenuto mediante il software Cabri II con il metodo del "tangram".

Il libro di copertina

"Cerchi in matematica, scienza e natura" di Catherine Sheldrick Ross, come gli altri titoli della stessa autrice pubblicati dalla casa editrice triestina Editoriale Scienza nella collana "Numeri a merenda", dedicati al triangolo e al quadrato, conduce i ragazzi e le ragazze, attraverso attività operative, giochi e curiosità a scoprire le regole della geometria.

I volumi, pensati per giovani dai 9 ai 14 anni, propongono un approccio divertente alla matematica, per farla capire, come recita il sottotitolo della collana, "anche a chi ne è allergico dalla nascita o per farla amare ancora di più a chi ne è già innamorato pazzo".

Editoriale Scienza è una casa editrice specializzata nella divulgazione scientifica per ragazzi, dispone di un ricco catalogo e organizza numerose attività di animazione scientifica, di cui si può avere notizia anche consultando il sito internet www.editscienza.it.

# Inviateci i vostri articoli

C ABRI*RRSAE* pubblica contributi relativi all'uti-lizzo del pacchetto Cabri-géomètre e di altri software matematici, con particolare attenzione alla valenza didattica e all'inserimento nel curricolo scolastico.

Ogni articolo (non più di 4 cartelle) deve pervenire, su supporto magnetico e cartaceo, ad uno degli indirizzi indicati in copertina, rispettando le seguenti modalità:

#### • *SUPPORTO CARTACEO*

*-* testo e figure devono essere impaginate secondo le intenzioni dell'autore (anche in bassa qualità di stampa) - una stampata delle sole figure *in alta qualità di stampa*

- una stampata dei grafici *in alta qualità di stampa*

- anche le immagini catturate dallo schermo devono essere accompagnate da una stampata *in alta qualità*

#### • *SUPPORTO MAGNETICO*

- il file di *testo* in *formato Word* (estensione .doc, meglio sarebbe se fosse .mcw) non deve contenere le figure che invece devono essere collocate in un file a parte.

- altri materiali (tabelle, grafici, ecc.) devono pervenire in formato originale, con indicazione dell'applicativo che le ha generate, comunque sempre accompagnate da una stampata di alta qualità.

- altre immagini (tipo quelle tridimensionali) generate da qualunque programma, devono essere esportate come prodotti vettoriali, cioè con estensione A.I. Il materiale inviato non sarà restituito.

Siamo ugualmente interessati a ricevere materiali più articolati sull'utilizzo di Cabri; tali materiali possono essere diffusi mediante la collana "Quaderni di CABRI*RRSAE*".

### **CABRI**RRSAE

#### **COMITATO SCIENTIFICO**

Giulio Cesare Barozzi (Università di Bologna) Mario Barra (Università La Sapienza - Roma) Paolo Boieri (Politecnico di Torino) Colette Laborde (IMAG Grenoble) Gianni Zanarini (Università di Bologna)

#### **COMITATO DI REDAZIONE**

Anna Maria Arpinati, Giuliana Bettini, Sebastiano Cappuccio, Michele Impedovo, , Maria Grazia Masi, Valerio Mezzogori, Paola Nanetti, Franca Noè, Cristina Silla, Daniele Tasso

Videoimpaginazione GRAPHICART - Via Fondazza, 37 - Tel. Fax (051) 30.70.73 - 40125 Bologna

Supplemento al n.3 Maggio - Giugno 1999, di INNOVAZIONE EDUCATIVA bollettino bimestrale dell'Istituto Regionale di Ricerca, Sperimentazione, Aggiornamento educativi dell'Emilia-Romagna. Registrazione Trib. Bo n. 4845 del 24-10-1980. Direttore resp. Giancarlo Cerini, proprietà IRRSAE/ER.

<sub>Relesed</sub><br>Information Il materiale pubblicato da CABRI*RRSAE* può essere riprodotto, citando la fonte